# **6224 Session Manager Reference Guide**

**IMPORTANT NOTICE - The LXE 6224 Session Manager is obsolete. This electronic manual has been made available as a courtesy to LXE's customers. Please contact your LXE customer support representative for assistance.** 

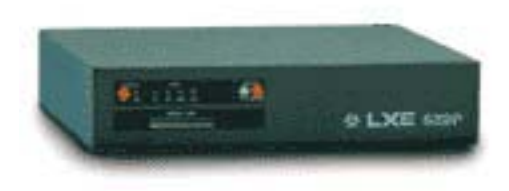

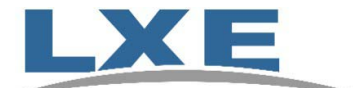

**Copyright © Aug 2002, Mar 2005 by LXE Inc. All Rights Reserved 6224A136REFGD E-SW-6224RG-F-ARC** 

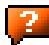

# **Regulatory Notices**

LXE Inc. reserves the right to make improvements or changes in the products described in this manual at any time without notice. While reasonable efforts have been made in the preparation of this document to assure its accuracy, LXE assumes no liability resulting from any errors or omissions in this document, or from the use of the information contained herein. Further, LXE Incorporated, reserves the right to revise this publication and to make changes to it from time to time without any obligation to notify any person or organization of such revision or changes.

## **Copyright:**

This manual is copyrighted. All rights are reserved. This document may not, in whole or in part, be copied, photocopied, reproduced, translated or reduced to any electronic medium or machine-readable form without prior consent, in writing, from LXE Inc.

Copyright © 2005 by LXE Inc. An EMS Technologies Company. 125 Technology Parkway, Norcross, GA 30092 U.S.A. (770) 447-4224

#### **Trademarks:**

LXE® and Spire® are registered trademarks of LXE Inc. All other brand or product names are trademarks or registered trademarks of their respective companies or organizations. When this manual is in PDF format: "Acrobat ® Reader Copyright © 1987-2005 Adobe Systems Incorporated. All rights reserved. Adobe, the Adobe logo, Acrobat, and the Acrobat logo are trademarks of Adobe Systems Incorporated." applies.

#### **FCC Information:**

This device complies with part 15 of the FCC Rules. Operation is subject to the following two conditions:

(1) This device may not cause harmful interference, and (2) This device must accept any interference received, including interference that may cause undesired operation.

NOTE: This equipment has been tested and found to comply with the limits for a Class A digital device, pursuant to part 15 of the FCC Rules. These limits are designed to provide reasonable protection against harmful interference when the equipment is operated in a commercial environment. This equipment generates, uses, and can radiate radio frequency energy and, if not installed and used in accordance with the instruction manual, may cause harmful interference to radio communications. Operation of this equipment in a residential area is likely to cause harmful interference in which case the user will be required to correct the interference at their own expense.

Caution: Changes or modifications to this device not expressly approved by LXE Inc., could void the user's authority to operate the equipment.

#### **Industry Canada:**

This Class A digital apparatus meets all requirements of the Canadian Interference Causing Equipment Regulations. Operation is subject to the following two conditions: (1) this device may not cause harmful interference, and (2) this device must accept any interference received, including interference that may cause undesired operation.

Cet appareil numérique de la classe A respecte toutes les exigences du Règlement sur le matériel brouiller du Canada. Le present appareil numérique n'emet pas de bruits radioélectriques dépassant les limites applicables aux appareils numeriques de le Classe A préscrites dans le Reglement sur le brouillage radioélectrique édits par le ministere des Communications du Canada.

#### **EMC Directive:**

This is a Class A product. In a domestic environment this product may cause radio interference in which case the user may be required to take adequate measures.

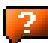

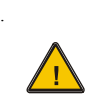

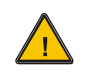

#### **Caution:**

Lithium battery inside. Danger of explosion if battery is incorrectly replaced. Replace only with same or equivalent type recommended by battery manufacturer. (US)

#### **Attention:**

Contient une pile de lithium. Risque d'explosion dans le cas où la pile ne serait pas correctement remplacée. Remplacer uniquement avec une pile semblable ou equivalente au type de pile recommandé par le fabricant. (FR)

#### **Forsigtig:**

Indeholder lithiumbattterier. Risiko for eksplosion, hvis batteriet udskiftes forkert. Må kun udskiftes med samme eller tilsvarende type, som anbefalet af fabikanten. (DK)

#### **Varoitus:**

Tämä tuote käyttää laservaloa. Skannerissa on jokin seuraavista tarroista. Lue Huomio-kohta. (FI)

#### **Vorsicht:**

Enthält Lithium-Batterie. Bei unsachgemäßem Ersatz besteht Explosionsgefahr. Nur durch gleichen oder vom Hersteller empfohlenen Typ ersetzen. (DE)

#### **Attenzione:**

Batteria al litio. Pericolo di esplosione qualora la batteria venga sostituita in maniera scorretta. Sostituire solo con lo stesso tipo o equivalente consigliato per il fabbricante. (IT)

#### **Atenção:**

Contém pilha de lítio. Há perigo de explosão no caso de uma substituição incorreta. Substitua somente pelo mesmo tipo, ou equivalente, recomendado pelo fabricante. (PT)

#### **Varning:**

Innehåller litiumbatteri. Fara för explosion om batteriet är felaktigt placerat eller av fel typ. Använd endast samma eller motsvarande typ batterier rekommenderade av tillverkaren. (SE)

#### **Advarsel:**

Innmontert Lithium batteri. Eksplosjonsfare ved feil montering av batteri. Benytt kun batteri anbefalt av produsent. (NO)

#### **Cuidado:**

Pila de litio adentro. Peligro de explosión si la pila se reemplaza incorrectamente. Reemplace solamente con el mismo tipo o equivalente recomendado por el fabricante. (ES)

#### **Oppassen:**

Bevat Lithium-batterij. Incorrrecte plaatsing van batterij kan leiden tot explosiegevaar. Alleen vervangen door hetzelfde of door fabrikant aanbevolen gelijkwaardig type. (NL)

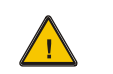

 $\overline{2}$ 

# **Lithium Battery Safety Statement**

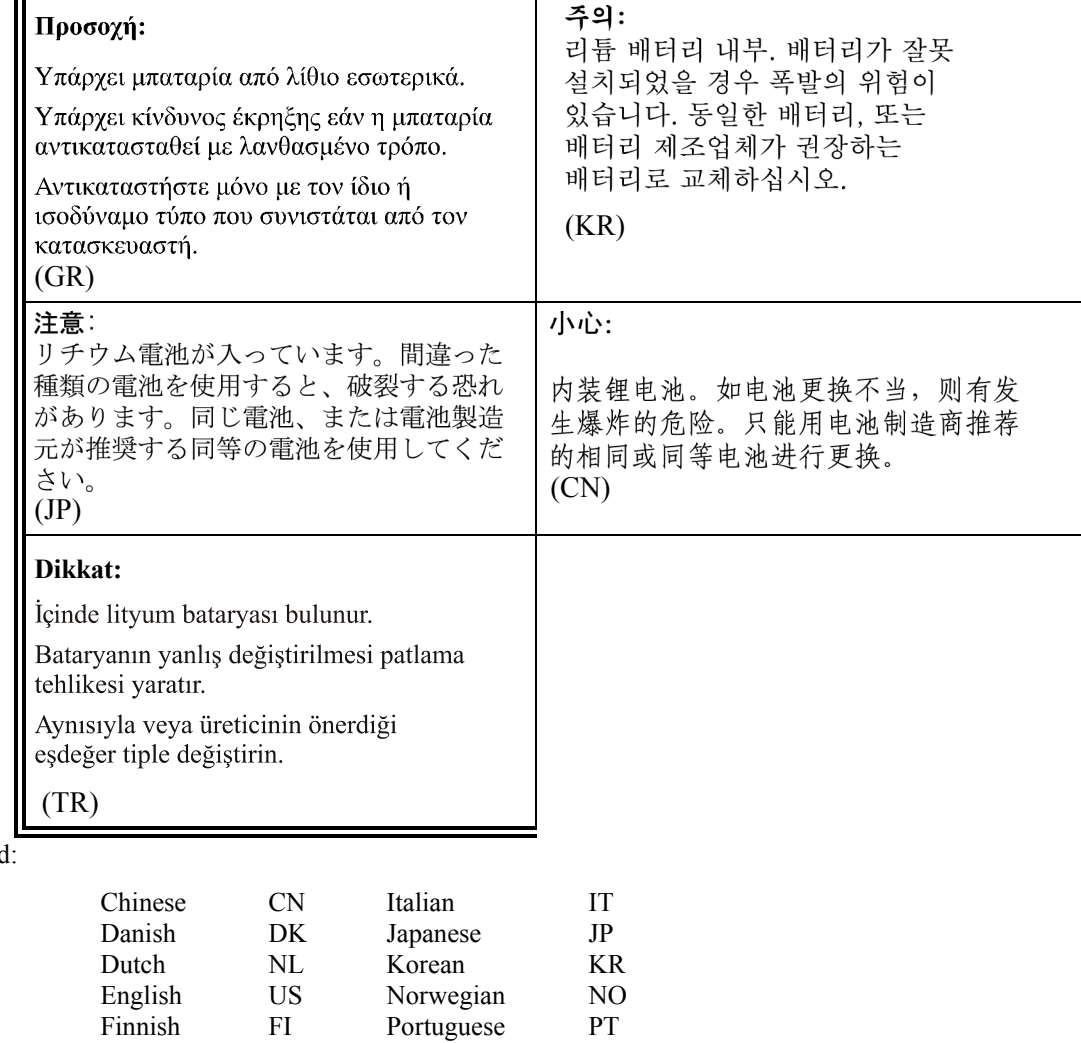

French FR Spanish ES<br>German DE Swedish SE German DE Swedish SE<br>Greek GR Turkish TR

Turkish

Legend

 $/$ !

# **Revision Notice**

# **6224 Session Manager Reference Guide Upgrades From Revision C to Revision F**

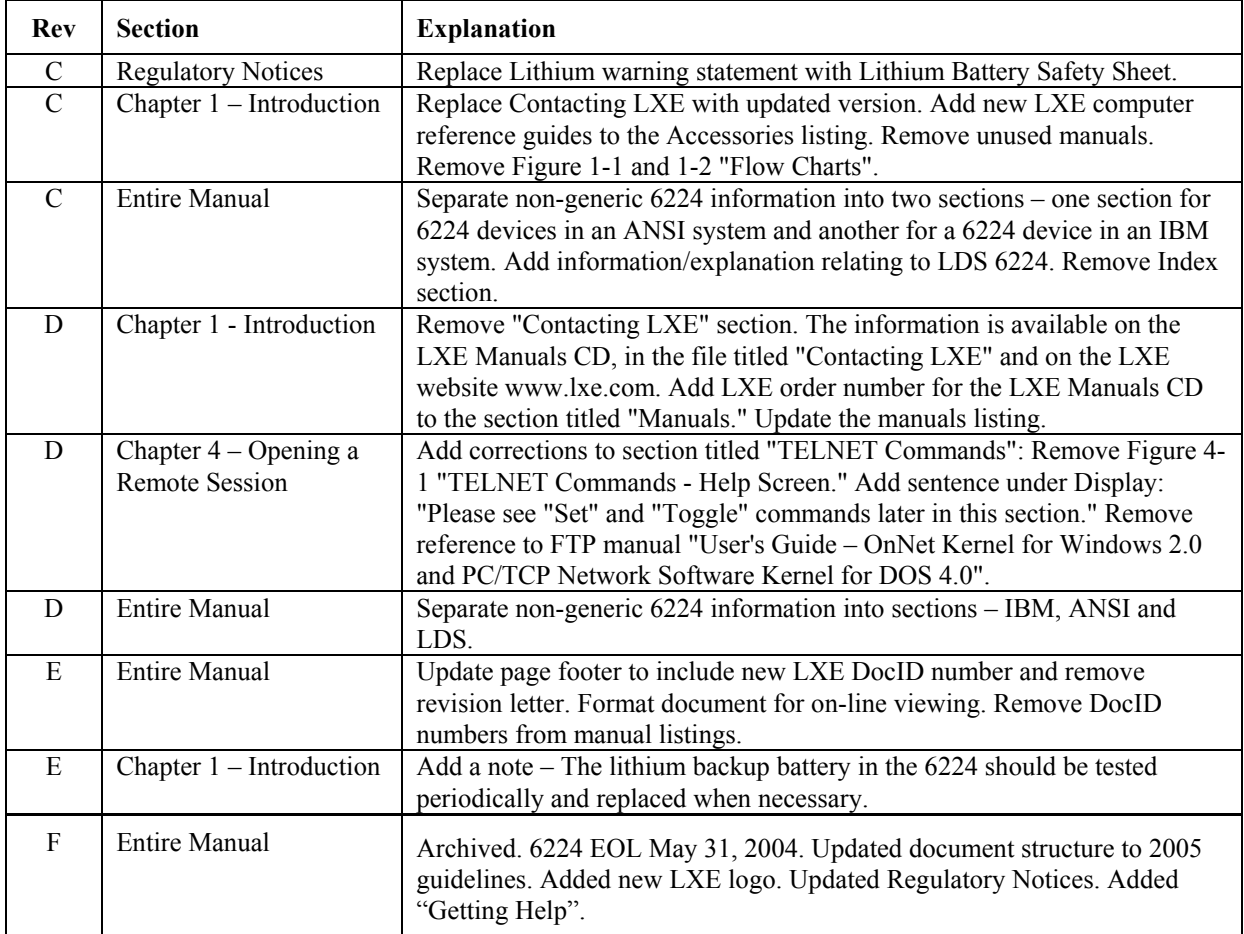

March 2005

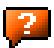

# **Table of Contents**

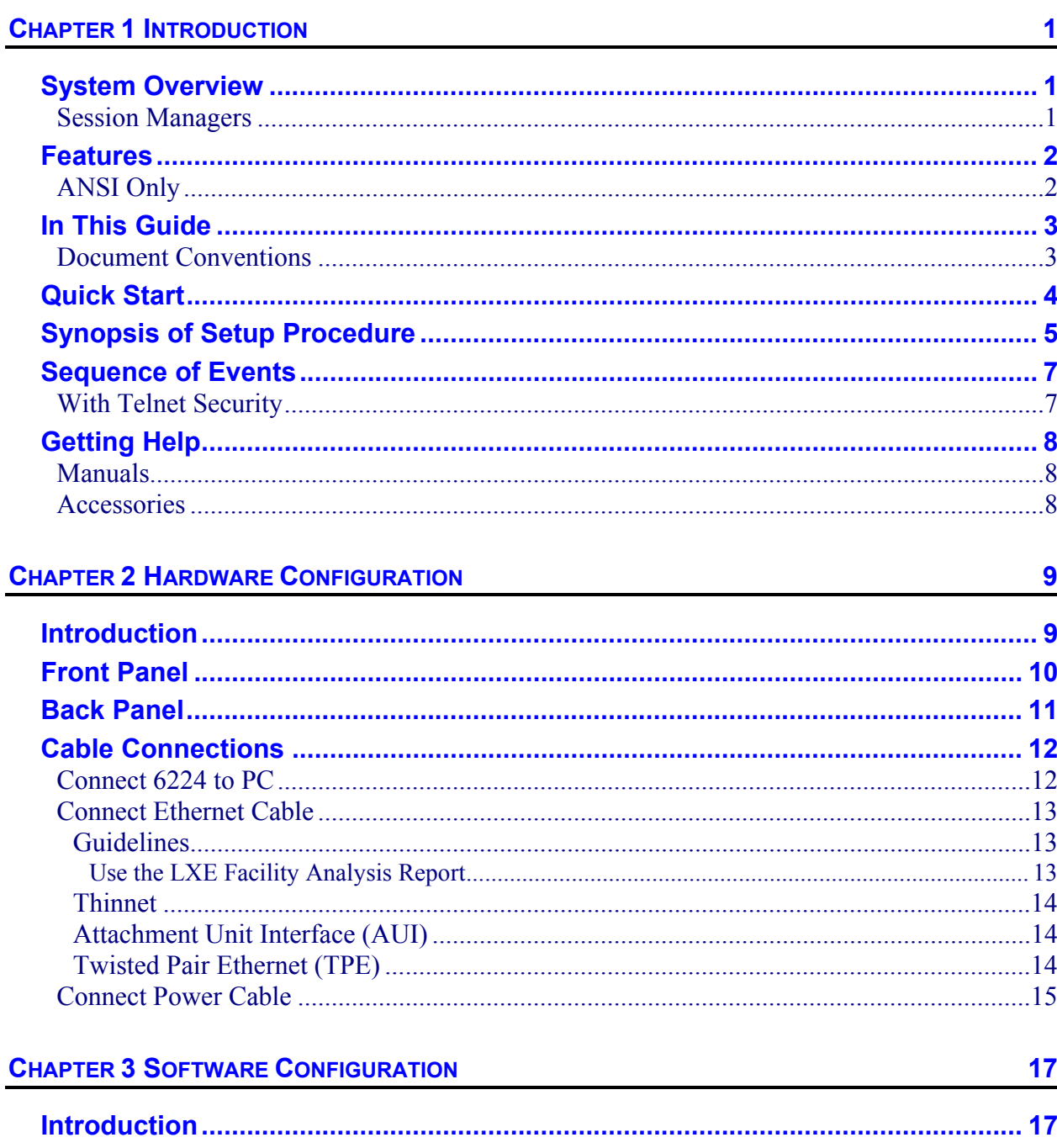

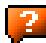

 $\overline{2}$ 

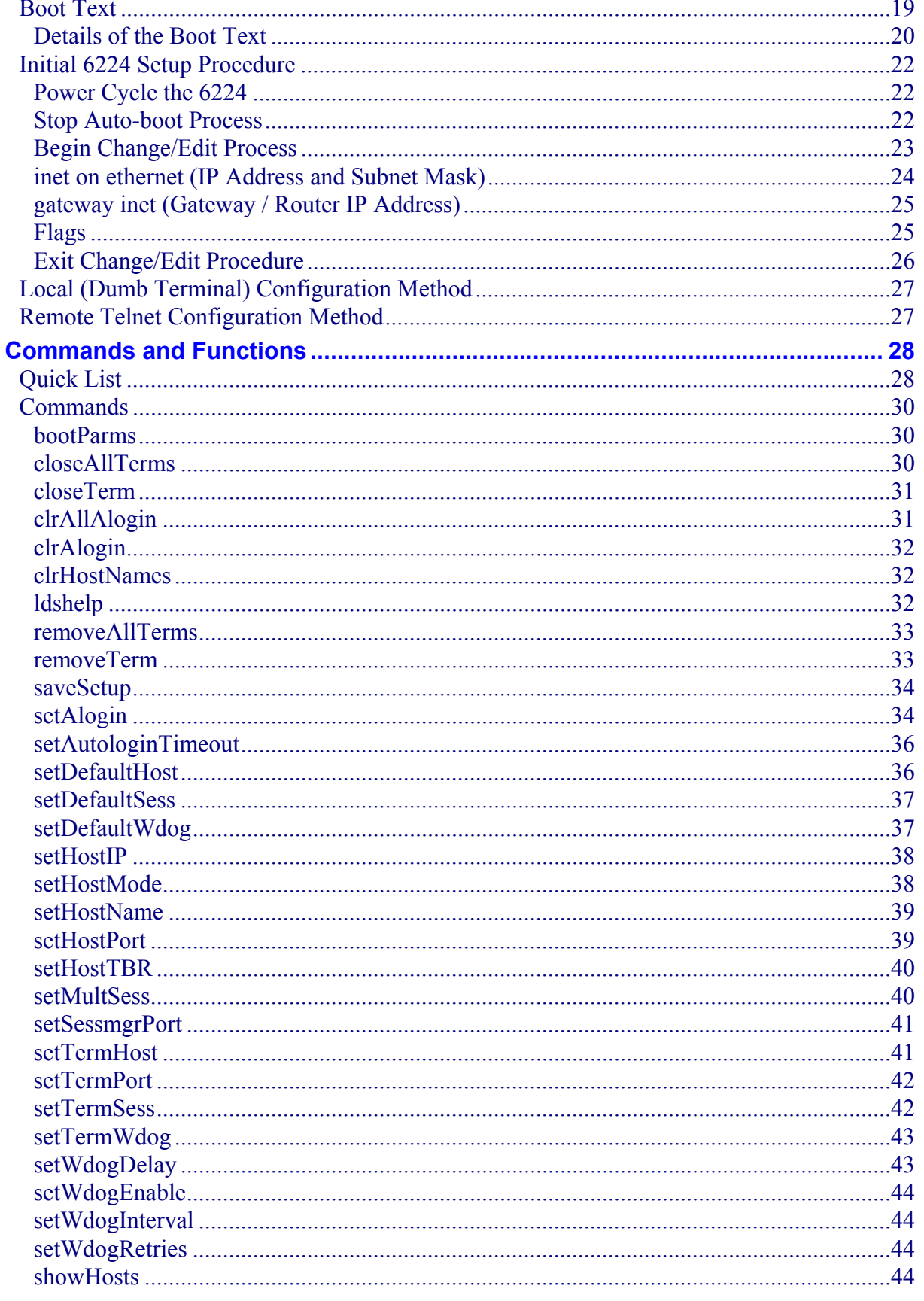

![](_page_8_Picture_26.jpeg)

![](_page_8_Picture_27.jpeg)

 $5-1$ 

 $\overline{2}$ 

# **Illustrations**

![](_page_9_Picture_19.jpeg)

# **Chapter 1 Introduction**

# <span id="page-10-0"></span>**System Overview**

**This manual is designed to familiarize the user with the LXE 6224 Session Manager device and the software resident in the 6224 – the commands that are specific to a 6224 running in an ANSI or LDS system are presented separately from those commands used with a 6224 running in an IBM system. All other information, if not noted as belonging to one system or the other, is common to all three host systems.** 

The LXE 6224 Session Manager provides host session management for the 2.4 Giga Hertz (2.4 GHz) RF data collection systems. It can be programmed to either maintain or sever a session between single or multiple hosts and LXE DOS computers (PCs or RF PCs) that use 2.4GHz Spread Spectrum radio transceivers for wireless communication.

LXE offers three separate 6224 host configurations: one for use with an ANSI, LDS or IBM host.

The differences between the systems are:

- Autologin is carried out from a mobile or desktop computer in the IBM and LDS versions; it is carried out in the 6224 Session Manager for ANSI applications.
- The ANSI or LDS 6224 uses secondary terminal IDs, the IBM version 6224 Session Manager uses the terminal's IP address.

The 6224 Session Manager parameters can be setup using:

- A local method (required for initial setups) -- a dumb terminal, which is a personal computer (PC) running a terminal emulation program e.g. Procomm or HyperTerminal, connected to the 6224 via null modem cable (or equivalent).
- A remote method -- after a valid IP address is assigned to the 6224, most setup commands can be entered using Telnet and the 6224 Session Manager shell.

## **Session Managers**

Session Managers -- ANSI and IBM are session oriented – LDS is not.

Session oriented protocols are usually ANSI/Telnet and SNA (IBM). An LDS session only lasts for as long as it takes a message to originate from a remote terminal, pass to the host, and receive the host's response. While LDS RF PCs communicate with the LDS host using a common socket between the controller and the host, other RF PCs (e.g. ANSI, IBM) communicate with their hosts using individual socket connections with their hosts through the 6224.

The purpose of the ANSI/IBM session manager is to maintain these individual socket connections even if the RF PC to session manager's connection is broken to the host for all RF PCs. These individual socket connections are broken only on command. Since LDS uses a common socket connection for all RF PCs, the host to controller socket connection is normally never broken, no matter the state of the RF PC's connection with the controller.

![](_page_10_Picture_17.jpeg)

# <span id="page-11-0"></span>**Features**

*Note: The 6224 Session Manager does not have an antenna. It is connected to the RF network (i.e. access points) by Ethernet cables.* 

The main features of the LXE 6224 Session Manager product are:

• ANSI/IBM only -- Establishes initial sessions between individual hosts and/or a single default host and individual RF PCs (radio frequency personal computers) and/or a group of RF PCs.

The session manager can be set up to initially establish a session between individual hosts and/or a single default host and individual RF PCs and/or a group of terminals. If desired and programmed accordingly, a particular PC-host session will be maintained even if RF contact with the PC is interrupted. Note that for LDS 6224, the 6224 to host link, once made, is rarely severed.

• ANSI/IBM only -- Maintains current session during PC absence and reconnection.

The session manager can maintain the current session while the RF PC is absent and reconnects the returning PC's connection to the maintained host session. If the 6224 is set up to maintain a session, the RF PC resumes host communication when RF contact is reestablished as though it had not been interrupted. The 6224 Session Manager is capable of establishing and maintaining up to 128 PC-host connections. 128 sockets are available for up to 128 RF PC/host connections. Note that in LDS 6224 the link to the host always remains even when the RF PC is absent. The presence of RF PCs is not required for the establishment of the LDS 6224 to host link.

Remote Telnet access security feature.

Also included is a security feature which can be programmed to restrict remote Telnet access to the 6224 setup parameters. This feature allows remote access to the setup routines only to privileged individuals with the correct User Name and Password.

# **ANSI Only**

• Login script utility.

In addition to managing sessions, utilities are included for programming Login scripts for automatically logging-in the RF  $PC(s)$  to the host(s). The scripts can be programmed to connect a group of PCs to one single host or individual PCs to their own individual host or a mixture of the choices.

# <span id="page-12-0"></span>**In This Guide**

The purpose of this guide is to provide information and procedures on installing and using the 6224 Session Manager.

**Chapter 1 "Introduction"** describes the functionality of the LXE 6224 Session Manager system and includes the quick-start instructions in "Getting Started." Also included are manuals and accessories for the 6224, available from LXE.

**Chapter 2 "Hardware Configuration"** contains the 6224 hardware description and installation instructions for Ethernet and power cabling requirements.

**Chapter 3 "Software Configuration"** describes the Session Manager software and commands and includes instructions on using the software.

**Chapter 4 "Opening a Remote Session"** describes the ANSI, LDS Telnet login and the IBM login process. It also includes the list of, and explains, login commands.

**Chapter 5 "Technical Specifications"** provides physical dimensions and performance information of the 6224 Session Manager.

# **Document Conventions**

This Reference Guide uses the following document conventions:

![](_page_12_Picture_108.jpeg)

# <span id="page-13-0"></span>**Quick Start**

These instructions are abbreviated and give a general outline of the steps to be performed when setting up a new 6224. Detailed procedures are provided in Chapter 3 "Software Configuration."

*Note: Program a valid IP Address in the 6224 before connecting it to the network.* 

Connect a "dumb terminal" (a personal computer running a terminal emulation program e.g. Procomm or HyperLink) to the Console port.

- 1. Connect the power cord to a reliable electric power source and then to the 6224 power outlet.
- 2. Turn the 6224 on. Press the Enter key on the PC before the autoboot countdown reaches zero.
- 3. Assign an IP address to the 6224. Assign, if needed, subnet mask, gateway address and flag values. Press [Ctrl] [x] to continue the autoboot process.
- 4. When autoboot process is complete, connect the 6224 to the network. Continue setting or viewing programming parameters.
- 5. Save the setup information.
- 6. Disconnect the PC from the 6224 when the 6224 Session Manager programming is complete.
- *Note: The lithium backup battery in the 6224 should be tested periodically and replaced when necessary.*

#### **Remember:**

In order to communicate with the LXE 6224, the LXE RF Computers must have access to the Ethernet network. The LXE Access Point provides that access.

Currently LXE offers several families of access points; the 6400, 6500 and 6700 series. Your reference is directed to the specific manual(s) for the family of access points used in your RF Data Collection System. The manual for the 6500 Access Point is "6520 Access Point Reference Guide." Contact your LXE representative for availability of the 6400 Access Point manuals and those delivered with the Access Point.

*Note: Manuals are included on the LXE Manuals CD (9000A426LXEMANUALS) and on the LXE website, www.lxe.com.* 

# <span id="page-14-0"></span>**Synopsis of Setup Procedure**

*Note: When working with a 6224 in an ANSI or LDS system, the on-screen text displayed for each terminal's address is "secondary ID". When working with a 6224 in an IBM system, the on-screen text displayed for each terminal's address is "IP address".* 

![](_page_14_Picture_3.jpeg)

See Chapter 2 "Hardware Configuration" section titled "Connect 6224 to PC" for instructions on local PC connection, via null modem cable (or equivalent), to a 6224.

## **Performed at LXE Prompt:**

- 1. The setup is begun by assigning and programming a unique IP address for the 6224 session manager and the inputting of a subnet mask, and gateway address if required. The flags value can also be checked and set, if necessary.
	- *Note: If this is a "first time" setup of the 6224, the IP address, gateway, and net mask must be entered at the LXE prompt using a serial terminal connected to the console port of the 6224. Once the 6224 has been set up for a given network and can communicate over the network, it can be remotely administered using Telnet.*

## **Performed at 6224 Prompt:**

 A default "listen" port number of four thousand (4000) is assigned by the firmware but, it can be changed (either dumb terminal or Telnet) if required. The listen port is the port that the 6224 "listens" on for incoming traffic from the PCs. If you assign a different number to the listen port, do not select the number of a "well known" port (e.g., 23).

*Note: If the system is ANSI or IBM, continue to the following section titled "ANSI and IBM" – if LDS, continue to the following section titled "LDS Only". The following commands are conducted at the 6224 prompt.* 

#### **ANSI and IBM:**

- 2. Program the default host IP address and port number. The default host is the host that a PC will be connected to if an individual (different) host has not been preprogrammed for that particular PC(s).
- 3. At this point, you will program whether ANSI or IBM sessions should remain connected if RF communication has been interrupted. When you elect to retain connections, if a host connection already exists for a PC that is attempting to reconnect, that PC will be reconnected to the **existing** host connection. A new connection is not established if the 6224 currently has a host connection active for a given RF PC ID.

When you elect to not retain a connection, a currently active host connection for that RF PC is "closed" any time a given PC attempts to connect. This action forces a new connection to be established each time the RF PC attempts to connect.

- 4. You might desire to have certain PCs connect to a host other than the "default" host (ANSI and IBM). You must add the identity of PC's to the individual terminal table indicating the desired host, IP address and port. You must indicate to the 6224 the addresses of those PCs plus the IP addresses and port numbers of the desired host for those PCs.
- 5. In step 3. above, you indicated whether sessions should remain connected if RF

communication is interrupted. In this portion of the setup you can indicate the terminal address of certain PCs that you wish to handle differently.

Each entry in the individual terminal table can specify whether the terminal shall remain connected or not.

- 6. *ANSI Only*: In this step, you will compose the individual auto login scripts for each of the RF PCs. These scripts must contain the "prompts" that the host sends for each PC and the "responses" that the 6224 must return to the host on behalf of the PC. A set of login scripts must be programmed for each RF PC.
- 7. Set the watchdog parameters if desired.

#### **LDS Only:**

- 2. Set the 6224 host connection mode. The 6224 LDS allows the choice of having the host act as the client and initiating the connection, or having the 6224 LDS act as the client and initiating the connection.
- 3. If the 6224 is acting as client (i.e. the 6224 will contact the host), the host's IP address must be set.
- 4. Set the host port number (if a value other than the default 5000 is wanted).
- 5. Set the RF PC listen port (if a value other than the default 4000 is wanted).
- 6. Set the watchdog parameters.

# <span id="page-16-0"></span>**Sequence of Events**

#### **ANSI, IBM, LDS:**

The PC session management process is started when the PC "opens" a session with the 6224 Session Manager using its IP address and its "listen port".

#### **ANSI and IBM Only:**

The 6224 checks for an existing host connection for this PC. If session management is enabled and a connection to the host already exists, the incoming connection is joined to the existing host connection. If session management is disabled or a host connection does not already exist for the PC's address, the 6224 opens a session with the host and routes traffic from the incoming connection to this host socket. Sessions may be taken down at the host's request or on command at the 6224 console. In some cases, a session may also be terminated from the PC.

#### **LDS Only:**

The 6224's connection to the host is independent of the state of the RF PC connection.

# **With Telnet Security**

When the Telnet Security feature is properly configured and enabled, a Telnet session is performed as follows:

- 1. From a Telnet capable computer, the user issues the "open" command to the IP address of the 6224 (port 23).
- 2. The 6224 responds with a prompt requesting the entry of a login user name. At this point, the operator must enter the correct pre-programmed user name.
- 3. The 6224 then prompts for entry of the pre-programmed password. The operator must enter the correct password.
- 4. If either the user name or password is incorrect, access is denied.
- 5. When the correct user name and password have been entered, the 6224 responds with the operating system shell prompt:
	- **->**

With the shell prompt available, most of the setup parameters of the 6224 can be observed and/or modified.

- *Note: The IP address of the 6224, subnet mask, gateway address or the flags value cannot be viewed or modified via Telnet. Those four parameters can only be accessed by the "local" configuration method where a PC is directly connected to the Console connector at the rear panel of the 6224.*
- 6. To break (close) the Telnet connection with the 6224, type the following command at the operating system shell prompt:

**->logout**

# <span id="page-17-0"></span>**Getting Help**

All LXE manuals are now available on one CD and they can also be viewed/downloaded from the LXE ServicePass website. Contact your LXE representative to obtain the LXE Manuals CD.

You can also get help from LXE by calling the telephone numbers listed on the LXE Manuals CD, in the file titled "Contacting LXE". This information is also available on the LXE website's ServicePass page.

Explanations of terms and acronyms used in this manual are located in the file titled "LXE Technical Glossary" on the LXE Manuals CD.

# **Manuals**

*Note: The manuals are located on the LXE Manuals CD and on the LXE ServicePass website.* 

1380 Reference Guide (DOS Computer)

1390 Reference Guide (DOS Computer)

2325 Reference Guide (DOS Computer)

6200 Network Management Guide (Legacy)

ANSI Plus Programmer's Guide (TE Software)

LDS Plus Programmer's Guide (TE Software)

MX1 Reference Guide (DOS Computer)

MX2 Reference Guide (DOS Computer)

MX3 Reference Guide (DOS Computer)

TN3270 Terminal Reference Guide (TE Software)

TN5250 Terminal Reference Guide (TE Software)

VX1 Reference Guide (DOS Computer)

VX2 Reference Guide (DOS Computer)

VX4 Reference Guide (DOS Computer)

## **Accessories**

Cable, Null Modem DA-9F to DB-25, 6 ft 9000A052CBL6D9D25 PCMCIA SRAM Card, 1MB 9000A101PCC1SRAM Software, 6224 Session Manager Contact LXE

# **Chapter 2 Hardware Configuration**

# <span id="page-18-0"></span>**Introduction**

Place the 6224 Session Manager (and the personal computer (PC) that will function as the "dumb terminal") in a location where a steady, reliable electric power source is available. A functional Ethernet network is required.

Materials needed for hardware configuration:

- 6224 to PC -- null modem cable or equivalent
- Ethernet cables and connectors

![](_page_18_Picture_68.jpeg)

![](_page_18_Picture_9.jpeg)

 $\overline{2}$ 

# <span id="page-19-0"></span>**Front Panel**

![](_page_19_Figure_2.jpeg)

**Figure 2-1 Indicators on Front Panel of 6224** 

![](_page_19_Picture_90.jpeg)

<span id="page-20-0"></span>![](_page_20_Figure_2.jpeg)

# **Figure 2-2 6224 Connectors on Back of 6224**

![](_page_20_Picture_124.jpeg)

7

# <span id="page-21-0"></span>**Cable Connections**

**Connect 6224 to PC** 

![](_page_21_Figure_3.jpeg)

**Figure 2-3 Connect using Null Modem Cable** 

#### *How To*

*Note: Use a reliable AC power source while programming the 6224.* 

- 1. Place the power switches in the OFF (0) position on the 6224 and the "dumb terminal" (a personal computer running a terminal emulation program e.g. Procomm) before attaching the null modem cable.
- 2. Connect the 9-pin end of the null modem cable to the 9 pin serial port of the PC and fasten securely.
- 3. Connect the 25-pin end of the null modem cable to the 25 pin Console port of the 6224 and fasten securely.
- 4. Connect the power cable to the 6224 and plug into a grounded, electrical supply receptacle.
- 5. Connect a power cable to the PC and a grounded, electrical supply receptacle.
- 6. Turn the 6224, PC and PC's monitor on.
- 7. You are now ready to begin programming the 6224.

<span id="page-22-0"></span>Place the 6224 power switch in the OFF position (0) before connecting Ethernet cables to the 6224.

*Note: Only one type of Ethernet connection is used at a time -- either Thinnet, AUI or UTP.* 

# **Guidelines**

- Check your local building/electrical code; it may require that the cable be enclosed in metal conduit.
- Install junction boxes at transceiver locations if the cable is installed in conduit.
- Support the cable at least every 3 feet by cable clamps or similar means if the cable is not to be enclosed in conduit.
- Do not route the cable in close proximity (for example, within a 4 ft. radius) to any high voltage or high current-carrying electrical lines.
- Route the cable so that it is out of sight or reach of curious personnel.
- Do not exceed 30 T-connector taps on a Thinnet (10Base2) line. Keep a minimum distance between taps of 0.5 meters.
- Do not exceed 100 transceiver taps on a thick Ethernet (10Base5) line.
- Keep a distance between taps of a multiple of 2.5 meters.
- Do not use an AUI cable longer than 50 meters for (10Base5) Ethernet.

# **Use the LXE Facility Analysis Report**

If an LXE Facility Analysis report is available, it will indicate the recommended cable type, routing path, and cable length. Ensure that your equipment is Ethernet LAN compliant.

# <span id="page-23-0"></span>**Thinnet**

![](_page_23_Figure_2.jpeg)

**Figure 2-4 Thinnet Connector** 

Both the connector on the cable and the connector on the 6224 are keyed and cannot be connected incorrectly. Push in and twist the housing on the Ethernet connection clockwise until tight.

# **Attachment Unit Interface (AUI)**

![](_page_23_Figure_6.jpeg)

**Figure 2-5 AUI Connector** 

Seat the 15-pin AUI Ethernet cable connection on the pins of the 15-pin AUI connector on the 6224. Do not bend the pins. Push the slide-lock sideways to lock the connection when the face of the AUI Ethernet connector is flush with the face of the AUI connector on the 6224.

# **Twisted Pair Ethernet (TPE)**

![](_page_23_Figure_10.jpeg)

**Figure 2-6 TPE Connector** 

Gently push the TPE Ethernet RJ-45 connector into the TPE connector on the 6224 until the tab clicks into place and the connection is secure.

<span id="page-24-0"></span>![](_page_24_Figure_2.jpeg)

**Figure 2-7 Connect Power Cable to 6224** 

## *How To*

- 1. Turn the 6224 off (0).
- 2. Plug the three prong end of the cordset, provided by LXE, into an appropriate, grounded, electrical supply receptacle.
- 3. Connect the female end of the cordset to the power connector on the 6224 and push firmly to fasten securely.
- 4. Turn the 6224 on ( I ).
- 5. The System Run LED begins to blink indicating that the 6224 is receiving electrical power.

![](_page_25_Picture_1.jpeg)

![](_page_25_Picture_4.jpeg)

# **Chapter 3 Software Configuration**

# <span id="page-26-0"></span>**Introduction**

There are two different configuration methods available: local and remote. A complete setup can be performed using the local method. Most (not all) of the setup parameters can be configured using the remote (Telnet) method.

The local method requires the use of a "dumb terminal" (a personal computer running a terminal emulation program e.g. Procomm) physically connected to the 6224 console connector. The remote method requires the use of a Telnet capable PC connected to the wired network.

You must use the local method when changing the 6224 IP address, subnet mask, gateway address and flags as these values **cannot** be set remotely using a Telnet connection unless the 6224 can communicate over the user's network.

*Note: When working with a 6224 in an ANSI or LDS system, the on-screen text displayed for each terminal's network connection is "secondary ID". When working with a 6224 in an IBM system, the on-screen text displayed for each terminal's network connection is "IP address".* 

# **Initial Setup**

![](_page_26_Picture_7.jpeg)

See Chapter 2 "Hardware Configuration" section titled "Connect 6224 to PC" for instructions on local PC connection, via null modem cable (or equivalent), to a 6224.

The initial setup of the 6224 entails the setting of certain "boot" parameters. The boot parameters can only be programmed using the "local" configuration method. These boot parameters are:

- IP address of the 6224 session manager.
- Subnet mask.
- Gateway (router) address.
- "Flags" value.

The remainder of the setup parameters can be programmed using either the local or remote method.

# <span id="page-27-0"></span>**PC Comm Port Setup**

New or initial setup 6224 hardware does not contain a **valid IP address**. Thus, the initial setup must be performed using the local method via connection to a PC running a terminal emulation program ("dumb terminal").

During the initial setup the IP address, subnet mask, and gateway address can be set. Also, the flags value can be viewed and adjusted if necessary.

The "dumb terminal" function can be provided by a PC running a terminal emulation program like Procomm, or Hilgrave's Hyper Terminal (included with Windows 95) or any similar program.

The terminal emulation program should be setup with:

```
9600 baud 
8 data bits 
No parity 
1 stop bit
```
Use a null modem cable (or equivalent) to connect the Console connector of the 6224 to the Com port of the PC that is running the terminal emulation program.

# **Boot Parameters**

The following table reflects the boot default values used when the NVRAM has been cleared.

![](_page_27_Picture_118.jpeg)

# <span id="page-28-0"></span>**Boot Text**

During boot, the 6224 sends data regarding the boot process out through its console port. The boot data can be monitored on a dumb terminal that is connected to the 6224 console connector. Following is an example of the text that a 6224 outputs during boot. An explanation of each line of text is presented on the following pages.

```
Line # Actual boot text for ANSI 6224
```

```
1 \sim 1 + 1 + 12 Detected 1MB of Flash memory. 
 3 HARDWARE CONFIGURATION 
 4 CPU: Motorola MC68302 
 5 Memory Size (hexadecimal): 0x80000. 
 6 Made on Tue Nov 4 13:22:11 EST 1997. 
 7 Starting auto-boot process for hardware and network components. 
 8 Press the Enter key before the countdown reaches 0 to stop auto-
   boot... 
 9 3 - 2 - 1 - 010 auto-booting... 
11 Executing application starting at address 0x840000... 
12 HARDWARE CONFIGURATION 
13 CPU: Motorola MC68302 
14 Memory Size (hexadecimal): 0x100000. 
15 Made on NO DATE STAMP. 
16 Attaching ethernet network interface ... 
17 passed 
18 passed 
19 NICE receive and transmit loopback tests passed 
20 done. 
21 Installing network module 
22 Installing Telnet module 
23 Installing ftpserver module 
24 Installing monitoring utility netShow 
25 Delaying 3 seconds to allow the route table to be filled. 
26 Press any key before countdown reaches 0 to stop application auto-
   boot... 
27 3 - 2 - 1 - 028 Application Software started: Session Manager 
29 Version: No version defined 
30 001:Host Module: SessMgr -- supports 128 terminals – 
31 002:ALL PRINTFs disabled (including PM_ABNORM) 
32 003: smdebug: Disable ALL PRINTFs<br>33 004: smdebug 1: Enable debug PRINTF
         smdebug 1: Enable debug PRINTFs
34 005: smdebug 2: Enable only non-verbose PM_ABNORM 
35 006: smr: Enable all PM_ABNORM 
36 Session mgr NVRAM key is not VALID 
37 008: 
38 SessMgr hostModInit(): SUCCESSFUL
```
### <span id="page-29-0"></span>**Details of the Boot Text**

The "line numbers" in the preceding example of the boot text have been included to simplify the explanation of the individual lines. When observing the text on the dumb terminal the line numbers will not be included with the text. Following are details of the lines of the boot text:

```
Line 1 \sim \sqrt{+1} + \sqrt{2}
```
The three tilde, three plus, three tilde indicate the start of the boot. This line is included to initialize a modem if a modem link is being used to connect a remote device to the console connector of the 6224.

Line 2 Detected 1MB of Flash memory.

This just indicates that one Meg of flash memory has been detected. One Meg of flash memory is normal.

Line 3 HARDWARE CONFIGURATION Line 4 CPU: Motorola MC68302 Line 5 Memory Size (hexadecimal): 0x80000.

Indicates details of the hardware configuration of the 6224. The Motorola MC68302 processor has been detected. It is the only CPU used in the 6224. The memory size refers to the RAM size in hex. Only one half Meg can be detected at this point. Actually, one Meg of RAM is installed. The full one Meg will be detected later in the boot process (see line14).

Line 6 Made on Tue Nov 4 13:22:11 EST 1997.

The date the software was created.

![](_page_29_Picture_173.jpeg)

The boot process for hardware and network components is about to begin.

A "count-down" from three down to zero will commence. If the [Enter] key on the dumb terminal is pressed before the count-down reaches zero the boot process will be halted. The boot process can be stopped -- which allows access to the operating system shell for special set-up procedures.

Line  $9 \t3 - 2 - 1 - 0$ 

Here the count-down is displayed. This count-down is referred to as the "first countdown." The second countdown occurs later in the boot process (see line 27). The boot process can be stopped during the first count-down to configure certain set-up parameters of the 6224.

Line 10 auto-booting...

Since the [Enter] key was not pressed, during the count-down, the boot is proceeding.

Line 11 Executing application starting at address 0x840000...

The code is being executed at memory location 0x840000 hex. That is the first location in flash memory.

Line 12 HARDWARE CONFIGURATION<br>Line 13 CPU: Motorola MC68302 Line 13 CPU: Motorola MC68302<br>Line 14 Memory Size (hexadeci Memory Size (hexadecimal): 0x100000.

This is a repeat of the information on lines 3, 4, and 5. The only difference is that here the full one Meg of RAM is now detected.

Line 15 Made on NO DATE STAMP.

The date the software was created.

```
Line 16 Attaching ethernet network interface ... 
Line 17 passed 
Line 18 passed 
Line 19 NICE receive and transmit loopback tests passed<br>Line 20 done.
Line 20<br>Line 21
           Installing network module
Line 22 Installing Telnet module<br>Line 23 Installing ftpserver mod
            Installing ftpserver module
Line 24 Installing monitoring utility netShow
```
The Ethernet hardware components of the 6224 are being tested and certain network software modules are being loaded.

Line 25 Delaying 3 seconds to allow the route table to be filled.

The boot process is being delayed to allow the 6224 to receive route (RIP) information about the network to which it is connected.

```
Line 26 Press any key before countdown reaches 0 to stop 
          application auto-boot... 
Line 27 \quad 3 - 2 - 1 - 0
```
This is the second count-down. Stopping the boot at this count-down is for very detailed indepth troubleshooting and debugging procedures which are reserved for LXE technical personnel.

Line 28 Application Software started: Session Manager Line 29 Version: No version defined

The application software is being executed and its version might be indicated.

Line 30 001:Host Module: SessMgr -- supports 128 terminals –

Indicates the number of PCs the 6224 will support.

```
Line 31 002:ALL PRINTFs disabled (including PM_ABNORM) 
Line 32 003: smdebug: Disable ALL PRINTFs 
Line 33 004: smdebug 1: Enable debug PRINTFs 
Line 34 005: smdebug 2: Enable only non-verbose PM_ABNORM 
Line 35 006: smr: Enable all PM ABNORM
```
This is information provided for LXE Engineering personnel and displayed for ANSI and IBM only.

Line 36 Session mgr NVRAM key is not VALID

If this data is displayed it does **not** indicate a problem. Once the 6224 is programmed with a default host **or** a host for an RF PC, this message will not be displayed.

Line 37 008:

There is no data on this line.

Line 38 SessMgr hostModInit(): SUCCESSFUL

This indicates that the 6224 completed its boot successfully.

## <span id="page-31-0"></span>**Initial 6224 Setup Procedure**

Turn the 6224 on and allow it to complete its boot.

Turn the PC and monitor on and run the terminal emulation program (e.g. Procomm).

Press the [Enter] key of the PC and you should observe, on its display, the 6224 operating system prompt:

-> **(hyphen greater than)**

Setup commands listed in "Commands and Functions" later in this chapter are entered at this prompt.

Setup commands **not** entered at this prompt are:

- setting/changing the IP address of the 6224,
- the subnet mask,
- a gateway address
- and the flags value.

# **Power Cycle the 6224**

The process is begun by power cycling the 6224 and stopping the auto-boot at a particular point during the auto-boot. The PC remains powered on during the 6224 power cycle.

During auto-boot, the 6224 writes data to the display of the PC.

The auto-boot process is halted by pressing the [Enter] key of the PC at the proper stage of the auto-boot.

#### **Stop Auto-boot Process**

At an early point of the auto-boot the following words appear on the PC display

Press the Enter key before the countdown reaches 0 to stop auto-boot

You have approximately three seconds to press the [Enter] key. If you miss this opportunity, you will have to cycle 6224 power again for another try.

After successfully pressing the [Enter] key before the timeout expired, the auto-boot process stops and the LXE shell prompt:

LXE-> **(LXE hyphen greater than)**

should appear on the PC display.

![](_page_31_Picture_26.jpeg)

# <span id="page-32-0"></span>**Begin Change/Edit Process**

At the LXE shell prompt, type a lower case letter "c":

LXE->c

then press the [Enter] key.

The following should appear on the PC display.

```
'.' = clear field; ' ' = go to previous field; \Delta D = quit
boot device \qquad \qquad : nce
```
The boot device is the first of fourteen (14) boot parameters. At this point, press the [Enter] key. The second boot parameter will be added to the display.

Each time [Enter] is pressed, another parameter line is added to the display.

The only boot parameters that are applicable to the Session Manager are:

```
inet on ethernet (including a subnet mask, if required. Default is 255.255.0.0 
                     or 0xFFFF0000)
gateway inet, if required
flags
```
All of the other parameters should be left unchanged.

## <span id="page-33-0"></span>**inet on ethernet (IP Address and Subnet Mask)**

At this point, repeatedly press the [Enter] key until the line inet on ethernet is added and the display appears as follows.

```
'.' = clear field; ' ' = go to previous field; \Delta D = quit
boot device : nce
processor number : 0 _<br>host name : nc
host name
file name : flash
inet on ethernet (e) : 141.186.50.10 (or 0.0.0.0) _
```
The IP address that is currently displayed is the one that was previously programmed into the 6224. The address that appears might be all zeros (0.0.0.0). In either case, enter the IP address that you wish to assign to the 6224 and a subnet mask, if required.

Note that a cursor is displayed following the last character of the current IP address. At the cursor location, enter the value of the IP address and subnet mask (if required) for the 6224.

As the new IP address is entered, it is displayed to the right of the current IP address so that both the old and new addresses are displayed.

If your network is composed of subnets, enter the subnet mask on the same line with the IP address.

For example, assuming your IP address is 150.22.14.31, and your subnet mask is ffffff00, the boot parameters should look similar to the following:

```
'.' = clear field; ' ' = go to previous field; \Delta D = quit
boot device : nce 
processor number : 0 _<br>host name : nc
host name : nc<br>
file name : flash
file name
inet on ethernet (e) : 141.186.50.10 150.22.14.31:0xffffff00
```
Where

141.186.50.10 (or 0.0.0.0) is the original (old) IP address

150.22.14.31 is the new IP address and

ffffff00 is the subnet mask in hexadecimal notation.

The colon (:) is a required delimiter that separates the IP address from the subnet mask.

The  $0x$  indicates that the subnet mask is in hexadecimal notation. The ffffff00 hex value represents the decimal value  $255.255.255.0$ . The subnet mask must be entered in hexadecimal format.

When you have finished entering the address and subnet mask (if required), press the [Enter] key which will cause the next line of the boot parameters to be added to the display.

# <span id="page-34-0"></span>**gateway inet (Gateway / Router IP Address)**

At this point, repeatedly press the [Enter] key until the line gateway inet is added to the display. The display should look similar to the following:

```
'.' = clear field; ' ' = go to previous field; \Delta D = quit
boot device : nce<br>processor number : 0
processor number
host name : nc 
file name : flash
inet on ethernet (e) : 141.186.50.10 150.22.14.31:0xfffffff00
inet on backplane (b) : 
host inet (h) :<br>qateway inet (g) : _
gateway inet (g)
```
#### **When your network has subnets:**

If your network is subneted **and** if there is a router between the 6224 and the host computer(s) that it is to communicate with, enter the IP address of that router at the gateway inet line.

Type the IP address of the router at the current cursor position on that line.

#### **When your network does not use subnets:**

If your network is not subneted **or** if there is not a router that the 6224 must go through to get to the host(s) (they are on the same subnet) do not enter anything at the gateway inet line.

#### **Flags**

Repeatedly press the [Enter] key until the line flags appears on the PC display. A screen similar to the following should appear:

```
'.' = clear field; ' ' = go to previous field; \Delta D = quit
boot device : nce<br>processor number : 0
processor number : 0<br>host name : nc
host name : nc<br>
file name : flash
file name
inet on ethernet (e) : 141.186.50.10 150.22.14.31:0xffffff00 
inet on backplane (b) : 
host inet (h)
gateway inet (g) :
user (u) 
ftp password (pw) (blank = use rsh): lxe302 
flags (f) : 0 \times 840
```
If the flags value is not  $0 \times 1800$  type that value at the cursor position. This is the last boot parameter that might require modification.

#### <span id="page-35-0"></span>**Exit Change/Edit Procedure**

Repeatedly press the [Enter] key until the LXE-> shell prompt is once again displayed. The PC display should look similar to the following:

```
'.' = clear field; ' ' = go to previous field; \Delta D = quit
boot device : nce
processor number : 0 
host name : nc
file name : flash
inet on ethernet (e) : 141.186.50.10 150.22.14.31:0xffffff00 
inet on backplane (b) : 
host inet (h)
gateway inet (g) :
user (u) 
ftp password (pw) (blank = use rsh): lxe302<br>flags (f) : 0x800flags (f)target name (tn) :
startup script (s) :
other (o) : 
LXE->
```
The line labeled other might contain additional data. If so, just leave it as is.

At this point, with the LXE-> shell prompt displayed enter 'u' (without the quote marks).

When the LXE prompt returns, enter 'v' (without the quote marks).

When the LXE prompt returns press the [CTRL] and [X] keys simultaneously. The LXE shell closes and the 6224 Session Manager boot process continues, using the values you entered at the prompts. The parameter values are automatically saved to battery backed RAM.

As the different boot routines are being run, lines of text appear on the PC display indicating the successful or unsuccessful execution of each. When the boot process is finished, the PC display should contain the following:

## **SessMgr hostModInit ( ): SUCCESSFUL ->\_**

All other setup procedures are conducted at the 6224 operating system shell prompt **->** (see "Commands and Functions"). All of the remaining setup parameters can be configured using either the "local" method or the remote Telnet method.
# **Local (Dumb Terminal) Configuration Method**

The "local" configuration method can be used to configure any/all setup parameters for the 6224. This method is conducted using a dumb terminal connected to the "console" connector at the rear panel of the 6224 via a null modem cable (or equivalent). It is the **only** method that can be used to configure the IP address, subnet mask, gateway (router) address, and flags value for the 6224. All other parameters are set/modified at the operating system prompt  $(\rightarrow)$  using either the local or remote Telnet configuration method. Regardless of the method used, if the operating system prompt is not displayed on the configuration PC the [Enter] key should be pressed.

For setup commands, see "Commands and Functions" on following pages.

# **Remote Telnet Configuration Method**

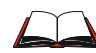

See Chapter 4 "Opening a Telnet Session" for Telnet login instruction.

*Note: New or initial setup 6224 hardware does not contain a valid IP address. Telnet connection to an LXE 6224 requires a valid IP address. Thus, the initial setup must be performed using the local method (PC connection). Refer to "Initial Setup Procedure" earlier in this guide.* 

When setup is performed remotely using Telnet, use the Telnet open command to open a session to the IP address of the 6224 Session Manager.

When accessing the set-up parameters via Telnet, it is not necessary to specify a port number in the open command since the "well known" port (23, the Telnet "listen" port) is used by default.

When a Telnet session is successfully opened the 6224 operating system prompt

-> **(hyphen greater than)**

appears on the display of the Telnet computer. The following commands are entered at that prompt.

*Note: When you are finished configuring the 6224 via Telnet, make certain that you close (disconnect) the Telnet connection. The connection can be closed by typing the following command at the operating system shell prompt:* 

#### **logout**

For setup commands, see "Commands and Functions" on the following pages.

# **Commands and Functions**

*Note: When working with a 6224 in an ANSI or LDS system, the on-screen text displayed for each terminal's address is "secondary ID". When working with a 6224 in an IBM system, the on-screen text displayed for each terminal's address is "IP address".* 

# **Quick List**

*Note: In the Commands and Functions that follow the word "Terminal", abbreviated "Term", is used when referring to the RF Personal Computers (PC's).* 

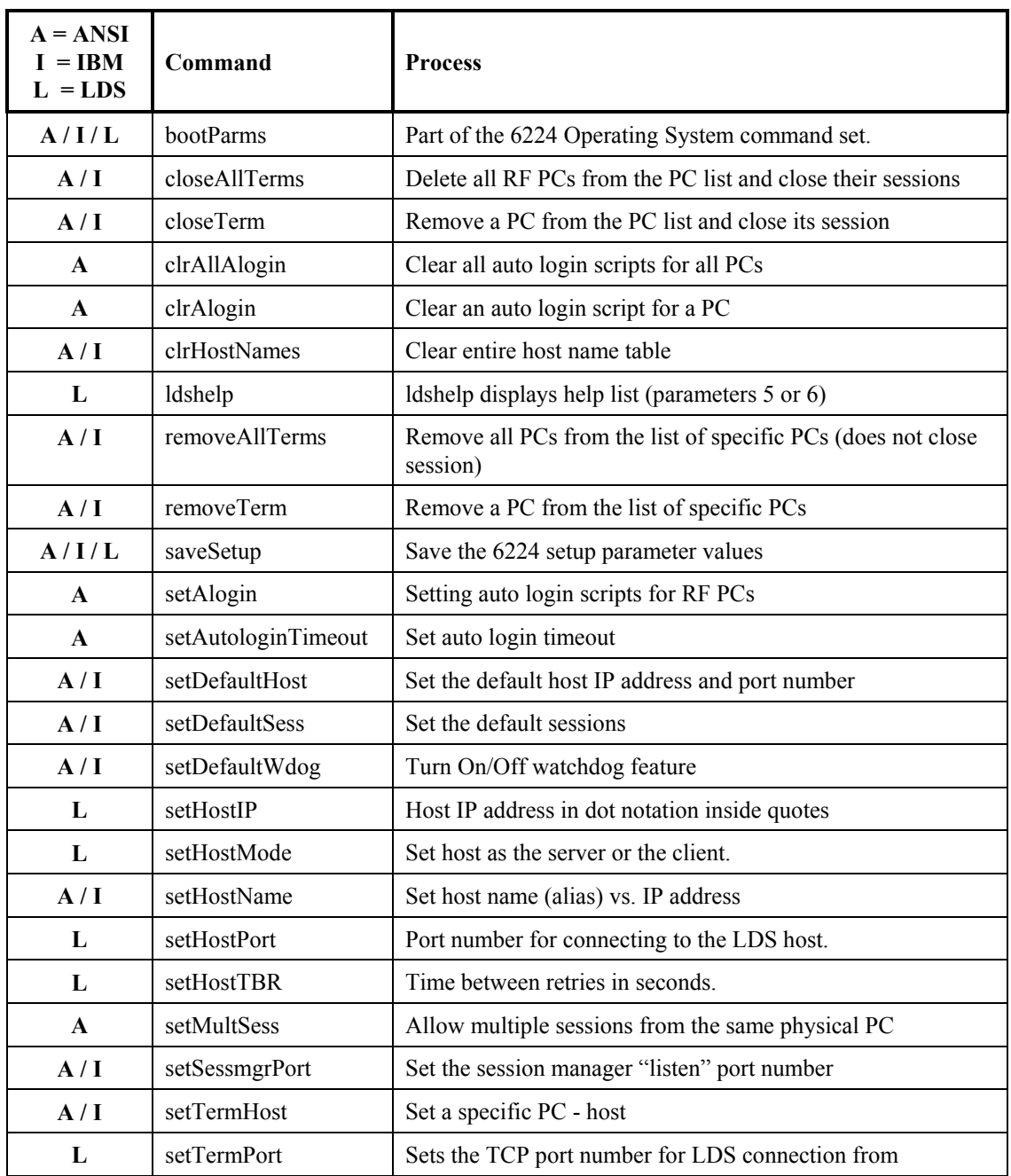

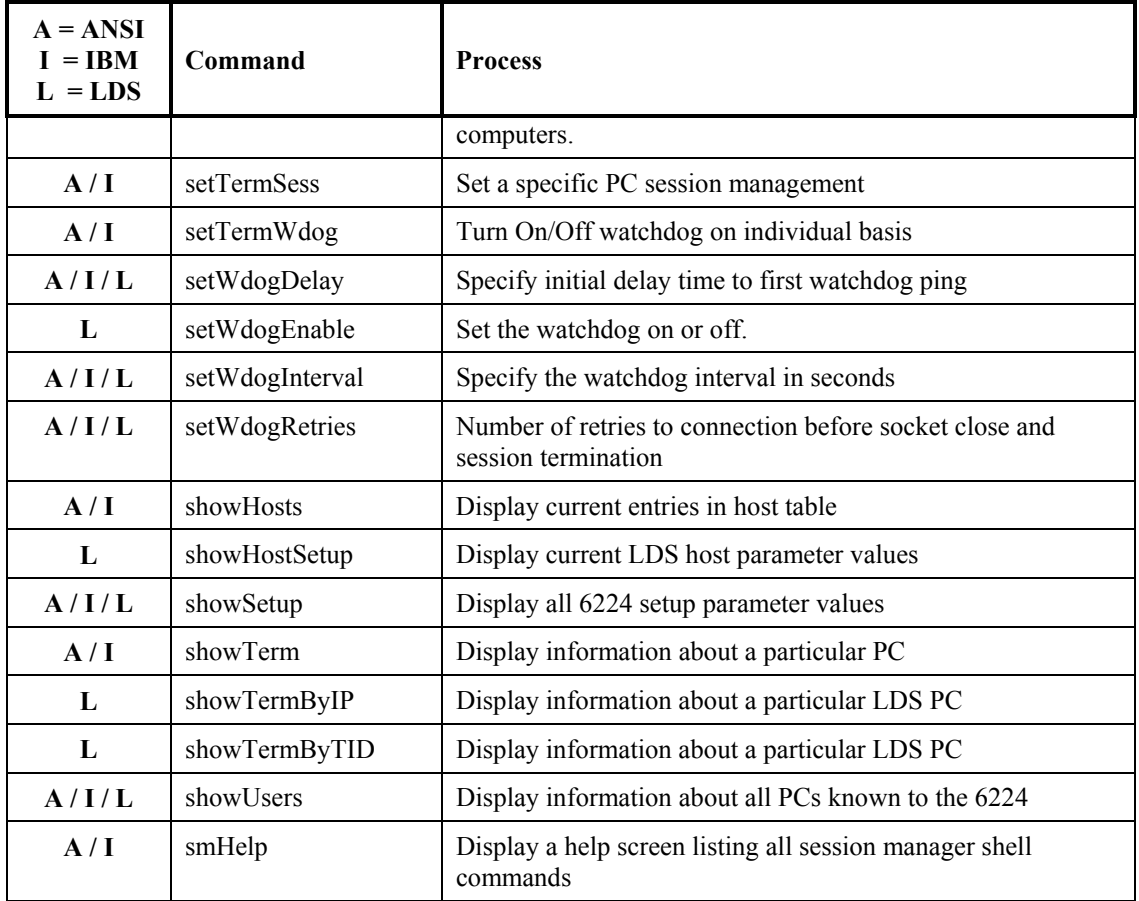

 $\overline{2}$ 

# **Commands**

## **bootParms**

#### **6224 Operating System Command**

This OS command is described in the on-screen help that is displayed when the command is entered without parameters. This command can be used to remotely administer the 6224 after a Telnet connection to the 6224 has been made.

Use this command to cause a reboot of the 6224 when access to the 6224's power switch is unavailable. This command is part of the 6200/6224 remote configuration command set.

This command must be typed at the operating system shell prompt with the upper and lower case letters as indicated. The syntax for this command is as follows:

#### bootParms 3 **(3 causes a reboot without reloading the OS)**

*Note: This command is usually coupled with the saveSetup command -- which stores parameter changes in non-volatile memory-- and after a reboot or power cycle, the changes are then in effect.* 

# **closeAllTerms**

#### **Both ANSI and IBM**

This command will delete all RF PCs from the system and send closes to all open sockets.

This command must be typed at the operating system shell prompt with the upper and lower case letters as indicated. There are no spaces in this command. The syntax for this command is as follows (there are no arguments with this command):

closeAllTerms

#### **IBM Specific**

In the IBM applications, closeAllTerms causes the connection to the host to be severed. It also causes the PC to shut down its current IBM session. If all terminals are still powered on and not at the DOS prompt, each terminal will reestablish a new connection with the host without operator intervention. If all terminals are powered down or at the DOS prompt, terminal reconnection is not possible without operator intervention.

# **closeTerm**

# **Both ANSI and IBM**

This command is similar to closeUser above except that it takes the RF PC IP address as a parameter. The PC's IP address is often more readily known than the RF PC's tty number (user ID).

This command must be typed at the operating system shell prompt with the upper and lower case letters as indicated. The syntax for this command is as follows (note the space following the word Term):

ANSI: closeTerm 0xnnnn

IBM: closeTerm "xxx.xxx.xxx.xxx"

Where

ANSI : **0xnnn** is replaced by the secondary ID in hex notation.

IBM : **xxx.xxx.xxx** is replaced by the IP address in quotes of the PC you wish to "wipe."

Following is an example which wipes RF PC 141.186.28.84 (or 0009) from the system:

ANSI: closeTerm 0x0009 IBM: closeTerm "141.186.28.84"

#### **IBM Specific**

In the IBM applications, closeTerm causes the connection to the host to be severed. It also causes the PC to shut down its current IBM session. If the terminal is still powered on and is not at the DOS prompt, it will reestablish a new connection with the host without operator intervention. If the terminal is powered down or at the DOS prompt, reconnection is not possible without operator intervention.

# **clrAllAlogin**

### **ANSI only**

This function allows the removal of all auto login scripts for **all** RF PCs.

This command must be typed at the operating system shell prompt with the upper and lower case letters as indicated. The syntax for this command is as follows (there are no arguments):

clrAllAlogin

#### **clrAlogin**

#### **ANSI only**

This function allows the removal of the auto login scripts for a particular RF PC.

This command must be typed at the operating system shell prompt with the upper and lower case letters as indicated. The syntax for this command is as follows (note the space after the word Alogin):

#### clrAlogin xxxxxx

Where **xxxxxx** is replaced with the secondary ID in hexadecimal notation (i.e., 0x0045) of the desired RF PC.

# **clrHostNames**

### **Both ANSI and IBM**

Use of this parameter clears (removes) all entries in the host name table.

This command must be typed at the operating system shell prompt with the upper and lower case letters as indicated. The command syntax is as follows:

clrHostNames

There are no arguments for use with this command. There are no spaces in this command.

# **ldshelp**

#### **LDS Only (See smHelp for ANSI and IBM help)**

Typing the following at the shell prompt displays a list of LDS manager shell commands:

--> **ldshelp** press [Enter]

Typing ldshelp 6 (note the space before 6) at the shell prompt displays a list of the LDS manager shell commands and their command parameter help. Typing ldshelp 5 (note the space before 5) at the shell prompt displays a list of the LDS manager shell commands and their descriptions:

 **--> ldshelp 5** press [Enter]

After pressing [Enter] the help information scrolls on the screen display. The help listing can be redirected to a file with a greater than symbol  $($  >  $)$ , for example:

 **--> ldshelp 5 > lds5help.txt** press [Enter]

# **removeAllTerms**

#### **Both ANSI and IBM**

This function removes all RF PCs from the list of specific PCs. It also removes the host IP addresses that were associated with each of the PCs in the list and the individual session management flags. Any existing sessions are not closed.

This command must be typed at the operating system shell prompt with the upper and lower case letters as indicated. The command syntax is as follows (there are no arguments (parameters) and no spaces):

removeAllTerms

# **removeTerm**

#### **Both ANSI and IBM**

This function is used to remove a particular RF PC from the list of specific PCs. This action results in that PC reverting to the default host. Any existing sessions are not closed.

This command must be typed at the operating system shell prompt with the upper and lower case letters as indicated. The command syntax is as follows (note the space following the word Term):

ANSI: removeTerm 0xnnnn

IBM: removeTerm "xxx.xxx.xxx.xxx"

Where:

ANSI: **0xnnnn** is replaced with the secondary ID of the specific RF PC in hex notation.

IBM : **xxx.xxx.xxx.xxx** is replaced with the IP address of the specific RF PC in quotes.

Following is an example of this command:

ANSI: removeTerm 0x0012

IBM: removeTerm "141.186.24.81"

#### **saveSetup**

#### **IBM, ANSI and LDS**

*Note: Changes to several parameters can be handled with one call to saveSetup followed by a reboot. The lithium backup battery in the 6224 should be tested periodically and replaced when necessary.* 

This function saves all setup parameter values to battery backed RAM. This ensures that parameter values are not lost through a power cycle.

This command must be typed at the operating system shell prompt with the upper and lower case letters as indicated. There are no spaces in this command. The syntax for this command is as follows:

saveSetup

### **setAlogin**

#### **ANSI only**

Each RF PC can have a set of auto login scripts programmed into the 6224. These scripts enable the 6224 to automatically login each PC to their respective host. One process of connecting a PC to a host entails the PC logging into the 6224 and the 6224 logging that PC onto a host. Up to three lines of script can be programmed into the 6224 for each PC. If an auto login script is not programmed into the 6224 for any given PC, the 6224 will pass the host prompts to the RF PC. In that case, the RF PC operator must type and send the required responses back to the host.

In the 6224, each line of the login script is composed of a prompt that a host normally sends to a PC and the response that is normally returned by the PC operator to the host. When the login script is programmed in the 6224 Session Manager, it is the 6224 that receives the prompts from the host and returns the pre-programmed responses back to the host on the PC's behalf.

The syntax for each line of login script must contain the secondary ID of the RF PC. Each line of the script (0, 1, or 2) must contain the prompt expected from the host, and the response the 6224 must return in answer to the prompt.

These commands must be typed at the operating system shell prompt with the upper and lower case letters as indicated. The syntax for the first line of an auto login script is as follows (note the quotation marks and commas also note the space after the word Alogin):

#### setAlogin xxxxxx, 0, "yyyyy", "zzzzz"

Where:

The **xxxxxx** is replaced with the secondary ID of the RF PC in hexadecimal notation  $(i.e., 0x0045).$ 

The **0** (zero) indicates this is the first line of the script

The **yyyyy** is replaced with the first prompt that is expected from the host.

The **zzzzz** is replaced with the response that the 6224 must return to the host in answer to the prompt that was received.

The syntax for the second line of an auto login script is as follows (note the quotation marks and commas also note the space after the word Alogin):

setAlogin xxxxxx, 1, "yyyyy", "zzzzz"

Where:

The **xxxxxx** is replaced with the secondary ID of the RF PC in hexadecimal notation (i.e., 0x0045).

The **1** indicates this is the second line of the script

The **yyyyy** is replaced with the second prompt that is expected from the host.

The **zzzzz** is replaced with the response that the 6224 must return to the host in answer to the prompt that was received.

The syntax for the third line of an auto login script is as follows (note the quotation marks and commas also note the space after the word Alogin):

setAlogin xxxxxx,2,"yyyyy","zzzzz"

Where:

**xxxxx** is replaced with the secondary ID of the RF PC in hexadecimal notation (i.e., 0x0045).

The **2** indicates this is the third line of the script

The **yyyyy** is replaced with the third prompt that is expected from the host.

The **zzzzz** is replaced with the response that the 6224 must return to the host in answer to the prompt that was received.

#### **setAutologinTimeout**

#### **ANSI only**

This parameter is used by the process monitoring autologin activity. During autologin something could go wrong (dropped or faulty exchange with the host, wrong autologin, etc.) and the autologin process could be suspended. This could result in a blocked session. A process in the 6224 monitors the time it takes for an autologin to take place. If this time is greater than the time specified by setAutologinTimeout, the process automatically closes the terminal and host sockets.

This command must be typed at the operating system shell prompt with the upper and lower case letters as indicated. The syntax for this command is as follows (note the space after the word Timeout):

```
setAutologinTimeout xxx
```
Where xxx is replaced with a numeric value indicating the desired number of seconds for the timeout.

#### **setDefaultHost**

#### **Both ANSI and IBM**

The "default host" is the host computer to which any PC will be connected if you have not programmed a specific host for that specific PC. See the parameter *setTermHost* later in this section for setting a host other than a default host.

The command syntax for setting the default host and port number is as follows:

setDefaultHost

This command must be typed at the operating system shell prompt with the upper and lower case letters as indicated. The IP address of the default host and the port number on that host must follow the command as indicated in the following example:

setDefaultHost "xxx.xxx.xxx.xxx", yyy

Where:

**xxx.xxx.xxx.xxx** is replaced with the IP address of the default host and

**yyy** is replaced with the port number (in decimal notation) on that host. A port number must be entered even if the "well known" (23) Telnet port is desired.

Note the IP address is enclosed in quotation marks and the IP address and port fields are separated by a comma. The data must be entered in that format.

# **setDefaultSess**

### **Both ANSI and IBM**

The default sessions parameter sets the default host management flag. The value of this parameter indicates whether sessions (connections) with the default host should be maintained if RF communication with the RF PC is interrupted. A value of zero (0) at this parameter disables session management. A value of one (1) enables session management. This command must be typed at the operating system shell prompt with the upper and lower case letters as indicated.

### **Disable**

The command syntax to disable default host session management is as follows (note the space before the zero):

setDefaultSess 0

When session management is disabled, a new session (connection) is created any time a RF PC attempts to connect to the default host. If a connection had already existed for a given RF PC, the 6224 would sever the existing connection then establish a new connection for that RF PC.

#### **Enable**

The command syntax to enable default host session management is as follows (note the space before the one):

```
setDefaultSess 1
```
When session management is enabled, an existing connection is maintained when a RF PC attempts to connect to the default host. In this case, the PC that has been absent from its session (out of RF range or powered off, etc.) will be reconnected to its existing session, when it returns.

# **setDefaultWdog**

# **Both ANSI and IBM**

Sets the default orphan session management flag, indicating whether sessions are to be cancelled after a specified inactivity period or not. This value is used if the terminal is not found in the list of specific terminals. Note that if the terminal is in the list, the value set by setTermWdog takes precedence over the value set by setDefaultWdog.

> setDefaultWdog 0 Disables orphan session management setDefaultWdog 1 Enables orphan session management

# **setHostIP**

#### **LDS Only**

This parameter provides the capability of specifying a host IP address. When the 6224 is initiating the host connection, this is the IP address with which it will try to make the connection using the specified port. Specification of this parameter is not necessary if the host is initiating the connection.

This command must be typed at the operating system shell prompt with the upper and lower case letters as indicated. The command syntax is as follows:

```
setHostIP "yyy.yyy.yyy.yyy"
```
Where yyy.yyy.yyy.yyy is replaced by the IP address of that host. The quotation marks are required.

Following is an example:

```
setHostIP "141.186.24.103"
```
*Note: Use saveSetup to save any changes in non-volatile memory. After a physical power cycle or a remote bootParms 3 reboot, the changes are then in effect.* 

# **setHostMode**

#### **LDS Only**

*See also* : setHostPort

This parameter provides the capability to configure the 6224 as either a "client" or a "server". As a server, the 6224 listens for a connection request from the host. As a server the 6224 need only know what port to "listen" on. **Note that this command describes what the host configuration will be, not the LDS controller's modes**.

As a client, the 6224 requests a connection from the host and it must be setup with the IP address of the host and what port to use to contact the host with its connection request.

This command must be typed at the operating system shell prompt with the upper and lower case letters as indicated.

#### **Parameters**

```
"client", "server"
```
The command syntax is as follows:

setHostMode "xxxxxx"

Where xxxxxx is replaced by either parameter value. The quotation marks are required.

Following is an example:

```
setHostMode "client" (causes the 6224 to accept the connection from the host 
                            on the 6224 host port) 
setHostMode "server" (the host will listen for the connection request from the 
                            6224)
```
*Note: Use saveSetup to save any changes in non-volatile memory. After a physical power cycle or a remote bootParms 3 reboot, the changes are then in effect.* 

# **setHostName**

#### **Both ANSI and IBM**

This parameter provides the capability of creating a cross reference table in the 6224 to relate the names of hosts to their IP addresses. Once entered into the table, the host may be referred to by its name (alias) in subsequent open commands.

This command must be typed at the operating system shell prompt with the upper and lower case letters as indicated. The command syntax is as follows:

setHostName "xxxxxxx", "yyy.yyy.yyy.yyy"

Where xxxxxxx is replaced by the name of the host and yyy.yyy.yyy.yyy is replaced by the IP address of that host. The quotation marks and the comma are required.

Following is an example:

setHostName "as400","141.186.24.103"

# **setHostPort**

#### **LDS Only**

*See also* : setHostMode

This parameter is used to set the host port number – the port number on the host the 6224 will use to make a connection to the host if the 6224 is initiating the host connection – and the port number the 6224 will listen on for the connection request coming from the host if the host is initiating the host connection.

The host port number may be any "legal" port number and should not be any "well-known" port number. The default is 5000.

This command must be typed at the operating system shell prompt with the upper and lower case letters as indicated. The command syntax is as follows:

setHostPort value

Where value is replaced by a "legal" port number in decimal notation.

Following is an example:

#### setHostPort 4500

*Note: Use saveSetup to save any changes in non-volatile memory. After a physical power cycle or a remote bootParms 3 reboot, the changes are then in effect.* 

# **setHostTBR**

#### **LDS Only**

This parameter is used to set the time delay for connection retries. When the 6224 is initiating the connection with the host and the connection is not established, the interval set with this parameter must elapse before an attempt to connect is performed again.

The 6224 will continue indefinitely, waiting the specified parameter between retries, until either the user intervenes or the connection is made.

#### *Note: If the host is initiating the connection, the setHostTBR parameter is ignored.*

This command must be typed at the operating system shell prompt with the upper and lower case letters as indicated. The command syntax is as follows:

setHostTBR value

Where value is replaced by a number representing seconds.

Following is an example:

setHostTBR 30 (a timed interval of 30 seconds will elapse between connection retries)

*Note: Use saveSetup to save any changes in non-volatile memory. After a physical power cycle or a remote bootParms 3 reboot, the changes are then in effect.* 

# **setMultSess**

#### **ANSI only**

This command allows an RF PC user to start multiple sessions with a host (or different hosts) from the same physical terminal. It is accomplished by changing the terminal's secondary ID. Suppose that entries for RF PC IDs 0010 and 0011 have been programmed into the 6224. Further, suppose the autologin script and host are different for each of the RF PC IDs. The RF PC user can switch between each session, once established, by changing the secondary ID at the PC. It is the user's responsibility to close **each** session since closing one will not automatically close the other(s).

This command must be typed at the operating system shell prompt with the upper and lower case letters as indicated. The command syntax is as follows:

```
setMultSess 0 
            OR 
setMultSess 1
```
The zero (0) argument disables multiple sessions. The one (1) argument enables multiple sessions. Note the space following the word Sess.

### **setSessmgrPort**

#### **Both ANSI and IBM**

This parameter allows you to change the setting of the "listen" port. The listen port is the port number that the 6224 Session Manager monitors (listens on ) for PC requests for a host connection. By default, a value of 4000 is assigned for this purpose. If you must (or just want to) you can change this setting. If you do modify this parameter, insure that you do not assign a value of one of the "well-known" ports. For a successful connection, the terminal must "open" a connection to the IP address of the 6224 including the value of the listen port in the command.

This command must be typed at the operating system shell prompt with the upper and lower case letters as indicated. The command syntax for modifying this parameter is as follows:

setSessmgrPort value

Where value is replaced by the new port number in decimal notation. Note the space before the value. An example follows:

setSessmgrPort 3500

### **setTermHost**

# **Both ANSI and IBM**

This parameter provides the capability of programming a specific RF PC to connect to a host other than the default host. It enters the RF PC's IP address in the list of specific PCs. If this PC was not already in the list, its session management flag is automatically set to 1 (enabled). Setting the flag to 1 results in maintaining any current connection whenever this PC attempts to connect.

This command must be typed at the operating system shell prompt with the upper and lower case letters as indicated. The command syntax is as follows (note the space after the word Host in the command):

ANSI: setTermHost 0xnnnn, "yyy.yyy.yyy.yyy", xxx IBM: setTermHost "zzz.zzz.zzz.zzz","yyy.yyy.yyy.yyy",xxx

Where:

ANSI : **0xnnnn** is replaced with the secondary ID in hex notation

IBM : **zzz.zzz.zzz.zzz** is replaced with the IP address of the RF PC in quotes.

BOTH : **yyy.yyy.yyy.yyy** is replaced with the IP address or host name of the host computer.

BOTH : **xxx** is replaced with the port number (in decimal notation) on that host.

Note the quotation marks around the IP address (or name) of the host computer and the commas between each of the three fields.

Following is an example of the command:

- ANSI: setTermHost 0x0014,"141.186.24.35",23
- IBM: setTermHost "141.186.24.81","141.186.24.35",23
- *Note: If setHostName had been used to set 141.186.24.35 to "as400", the following command could be used:*

ANSI: setTermHost 0x0014,"as400",23

IBM: setTermHost "141.186.24.81","as400",23

*See also* setDefaultHost.

# **setTermPort**

#### **LDS Only**

This parameter is used to set the TCP port number in the 6224 for incoming connections from LDS terminals.

The host port number may be any "legal" port number and shouldnot be any "well-known" port number. The default is 4000.

This command must be typed at the operating system shell prompt with the upper and lower case letters as indicated. The command syntax is as follows:

setTermPort value

Where value is replaced by a "legal" port number in decimal notation.

Following is an example:

setTermPort 3500

*Note: Use saveSetup to save any changes in non-volatile memory. After a physical power cycle or a remote bootParms 3 reboot, the changes are then in effect.* 

#### **setTermSess**

#### **Both ANSI and IBM**

This parameter provides the capability of programming the session management flag for a specific RF PC. It allows setting the session management to a value that is specific for a particular RF PC.

#### **Disable**

This command must be typed at the operating system shell prompt with the upper and lower case letters as indicated. The command syntax to disable session management for a specific RF PC is as follows (note the comma before the zero also note the space after the word Sess):

ANSI: setTermSess 0xnnnn, 0

IBM: setTermSess "xxx.xxx.xxx.xxx", 0

Where

ANSI : **0xnnnn** is replaced with the secondary ID in hex notation

IBM : **xxx.xxx.xxx.xxx** is replaced with the IP address of the specific RF PC in quotes.

Following is an example of this command:

ANSI: setTermSess 0x0014,0

IBM: setTermSess "141.186.24.81",0

#### **Enable**

This command must be typed at the operating system shell prompt with the upper and lower case letters as indicated. The command syntax to enable session management for a specific RF PC is as follows (note the space following the word Sess and the comma separating the two input fields):

ANSI: setTermSess 0xnnnn, 1 IBM: setTermSess "xxx.xxx.xxx.xxx", 1 Where

ANSI : **0xnnnn** is replaced with the secondary ID in hex notation

IBM : **xxx.xxx.xxx** is replaced with the IP address of the specific RF PC in quotes.

If a PC is not in the list of specific PCs, setting its session to enabled will result in that PC reverting to the default host and port.

Following is an example of this command:

ANSI: setTermSess 0x0014,1 IBM: setTermSess "141.186.24.81",1

# **setTermWdog**

#### **Both ANSI and IBM**

Use this option to allow the watchdog feature to control on a terminal by terminal basis rather than using the global option, setDefaultWdog n. In cases where both are being used, the individual terminal's setting overrides the global setting.

ANSI: setTermWdog <secondary ID>, n

IBM: setTermWdog <terminal IP>, n

Where

ANSI : **<secondary ID>** is in hexadecimal notation

IBM : **<terminal IP>** is the terminal's IP address in quotes

and **n** is either 1 to enable the feature, or 0 to disable the feature.

#### **setWdogDelay**

#### **IBM, ANSI and LDS**

This parameter sets the length of time in seconds to wait before sending the first ping.

Range is 0 to 36000 seconds. The default is 3600 seconds.

setWdogDelay <length of interval in seconds>

#### **setWdogEnable**

#### **LDS Only**

This parameter sets the variable that indicates whether the LDS watchdog feature is On or Off. The command syntax is as follows:

set WdogEnable value

The valid values are:  $1$  (or ON) or 0 (or OFF)

For example:

set WdogEnable 0 (turns the watchdog feature off)

*Note: Use saveSetup to save any changes in non-volatile memory. After a physical power cycle or a remote bootParms 3 reboot, the changes are then in effect.* 

#### **setWdogInterval**

#### **IBM, ANSI and LDS**

Set the time interval for the 6224 to wait, following a ping, for a response to the ping.

Range is 0 to 3600 seconds. The default is 60 seconds.

setWdogInterval <length of delay in seconds>

### **setWdogRetries**

#### **IBM, ANSI and LDS**

After waiting the WdogInterval to send a ping, then waiting WdogDelay for a response, the terminal is considered inactive. The 6224 will try the wait-and-ping WdogRetries times before sending a close to the socket and terminating the session.

Range is 0 through 100. The default is 8.

setWdogRetries <retries>

# **showHosts**

#### **Both ANSI and IBM**

This diagnostic command displays the current entries in the host name table. There are no arguments for use with this command.

This command must be typed at the operating system shell prompt with the upper and lower case letters as indicated. There are no spaces in this command. The command syntax is as follows:

showHosts

# **showHostSetup**

#### **LDS Only**

This diagnostic variable displays current LDS host setup. There are no parameters.

showHostSetup

# **showSetup**

#### **IBM, ANSI and LDS**

This diagnostic command must be typed at the operating system shell prompt with the upper and lower case letters as indicated. There are no spaces in this command. The syntax for this command is as follows:

#### showSetup

After pressing [Enter] the setup information scrolls on the screen display.

The setup information obtained by the showSetup command can be redirected to a file with the greater than  $($  >  $)$  symbol, for example:

 **--> showSetup > mysetup.txt** press [Enter]

# **showTerm**

#### **Both ANSI and IBM**

This diagnostic command will result in the display of information about a particular RF PC. This information includes connection and state as well as autologin data.

This command must be typed at the operating system shell prompt with the upper and lower case letters as indicated. The command syntax is as follows:

ANSI: showTerm 0xnnnn

IBM: showTerm "xxx.xxx.xxx.xxx"

Where:

ANSI : **0xnnnn** is replaced with the secondary ID of the specific RF PC in hex notation.

IBM : **xxx.xxx.xxx.xxx** is replaced with the IP address of the specific RF PC in quotes.

The following is an example of this command (note the space following the word Term).

ANSI: showTerm 0x0009

IBM: showTerm "141.186.24.81"

# **showTermByIP**

#### **LDS Only**

This diagnostic command will result in the display of information about a particular RF PC. This information includes connection and state data.

This command must be typed at the operating system shell prompt with the upper and lower case letters as indicated. The command syntax is as follows:

showTermByIP "xxx.xxx.xxx.xxx"

Where xxx.xxx.xxx.xxx is replaced with the IP address of the specific RF PC in quotes.

The following is an example of this command (note the space following the word showTermByIP).

showTermByIP "141.186.24.81"

#### **showTermByTID**

#### **LDS Only**

This diagnostic command will result in the display of information about a particular RF PC. This information includes connection and state data.

This command must be typed at the operating system shell prompt with the upper and lower case letters as indicated. The command syntax is as follows:

showTermByTID value

Where value is replaced with the hexadecimal address of the specific RF PC. Quotes are not required.

The following is an example of this command (note the space following the word TermByTID).

showTermbyTID 0x1a

# **showUsers**

#### **IBM, ANSI and LDS**

This diagnostic function displays information about all RF PCs known to the 6224.

This command must be typed at the operating system shell prompt with the upper and lower case letters as indicated. The syntax for this command is as follows (there are no arguments for this command):

showUsers

# **smHelp**

# **Both ANSI and IBM**

Typing the following at the shell prompt displays a list of all session manager shell commands:

 **--> smHelp** press [Enter]

Typing smHelp 1 (note the space before 1) at the shell prompt displays a list of the session manager shell commands as well as their syntax and parameters:

--> smHelp 1 press [Enter]

After pressing [Enter] the help information scrolls on the screen display. The help listing can be redirected to a file with a greater than symbol  $($  >  $)$ , for example:

--> smHelp 1 > allhelp.txt press [Enter]

# **IBM Autologin**

Autologin for an IBM Session Manager is carried out in the terminal rather than in the 6224 device.

In the Config Utility in an IBM terminal:

- 1. Select Protocol / Auto Login.
- 2. Select Enabled for AutoLoginOn.

The autologin scripts for the IBM terminal mimic what the user enters at the signon screen and consists of one response in the format:

<username><TAB><password><ENTER>

**Example 1:** If the username is S5 and the password is T5, the Prompt1 line would be User and the Reply 1 line entered in the terminal would be

s5{tab}t5{enter}

**Example 2:** To reach the IBM signon screen on the AS400, enable autologin, and make sure all the prompt and reply fields are blank.

When a connection already exists and is registered in the 6224's connection list, there is no need to rerun autologin. However, as the terminal controls whether the autologin sequence runs, the IBM Session Manager must signal the connecting terminal of an existing connection at the time the terminal attempts to reconnect.

On reconnections, the 6224 reads the IP address of the connecting terminal and checks the existing connections table. If a match is found, a Don't Autologin negotiation is sent by the IBM Session Manager to the terminal. The terminal, after recognizing this message, sets a flag that is examined by the autologin sequencer in the terminal before the autologin sequence runs. When the flag indicates Don't Autologin, the autologin sequence is bypassed.

# **LDS Autologin**

Autologin must be used for the LDS 6224. In the TE Configuration Utility in an LDS terminal with a 2.4 GHz radio:

- 1. Select Protocol / Autologin / TCPIP Autologin.
- 2. Autologin is enabled by default and for LDS, this parameter should be enabled.
- 3. At the Host: line enter the IP address of the LDS 6224.
- 4. Set the listen port number to the desired value (or keep the default value of 4000).
- 5. Set the StationID to the desired LDS terminal ID. Do not choose an existing terminal ID, select a new one.

# **Telnet Security**

By default, the 6224 Session Manager allows any person with a network Telnet device to open a Telnet session. While in a Telnet session, a person can perform potentially harmful operations on the 6224. The 6224 provides the capability to restrict Telnet access to only authorized individuals. This section describes operation and setup procedures for this security function.

*Note: There can be only one user name/password combination for each 6224.* 

# **Quick List**

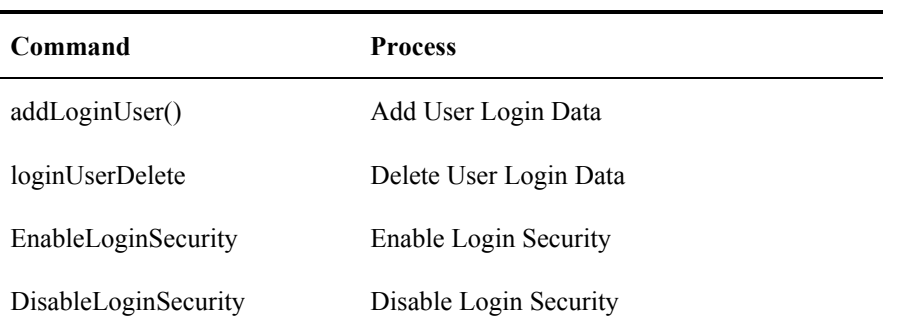

# **addLoginUser( )**

Using either Telnet remote or the local method with a PC, access the 6224 operating system prompt  $(-)$ .

Enter the following command at the 6224 shell prompt(->):

addLoginUser("xxxxxxx","yyyyyyy")

Where:

**xxxxxx** is replaced with the user name of no more than twenty (20) characters.

**yyyyyyy** is replaced with the password of at least eight (8) but no more than forty (40) characters.

Note the quotation marks around the user name field and the password field and the comma separating the fields. Note also the parentheses surrounding both strings.

The L in Login and the U in User must be upper case. Also there are no spaces allowed in the command.

# **loginUserDelete**

*Note: Only one user name/password can be configured. If a new user name/password is*  desired, the old user name/password must be deleted before a new one can be *programmed.* 

Using either Telnet remote or the local method with a PC, access the 6224 operating system prompt  $(-)$ .

At the shell prompt  $(-)$ , enter the following command:

#### loginUserDelete

Note the U and D are upper case. There are no spaces allowed in the command.

To program a new user name/password use the *addLoginUser()* command.

### **EnableLoginSecurity**

Using either Telnet remote or the local method with a PC, access the 6224 operating system prompt  $(-)$ .

At the shell prompt (->), enter the following command:

#### EnableLoginSecurity

Note the upper case E, L, and S in the command.

Note also there are no spaces between the three words of the command.

# **DisableLoginSecurity**

Using either Telnet remote or the local method with a PC, access the 6224 operating system prompt  $(-)$ .

At the shell prompt  $(-)$ , enter the following command:

#### DisableLoginSecurity

Note the upper case D, L, and S in the command.

Note also there are no spaces between the three words of the command.

# **Script Sending Tool – ANSI Only**

The 6224 setup (programming) is performed using "calls" to operating system "shell" commands. Being able to manually perform the setup is handy when only a few commands are needed to administer the 6224. When many commands are required, the configuration can be very burdensome. For this reason, LXE has developed a tool that sends prepared text setup scripts to a 6224.

The tool is actually a modified Telnet client, running on a computer, that takes a file as it is input rather than keyboard entries. The tool, in effect, telnets to the 6224 and runs the pre-composed specified script.

The script can be created using a text editor with all its powerful copying abilities. The script will consist of 6224 shell commands and parameters. The script sending tool cannot be used to configure the IP address and subnet mask or the "gateway" and "flags" values for the 6224. Those four parameters can only be configured using a dumb terminal directly connected to the 6224.

The source code for the script sending tool is supplied by LXE at no additional cost to you. It will require compiling on one of your UNIX machines. Also, the compiled program must be run on a UNIX platform. The name of the program is: smsetup.

The script sending tool is invoked by entering the following on the command line of the UNIX machine:

#### smsetup "XXX"<YYY>results.log

Where

**XXX** is replaced with the IP address of the 6224 in quotes.

**YYY** is replaced with the file name and extension of the text file to be sent to the 6224.

The Less than (<) and Greater than (>) characters are required.

The file RESULTS.LOG is an ASCII text log file that is created as SMSETUP executes.

Note that you can add commentary to your script file by using the  $#$  (number symbol) in the first column of each line of commentary.

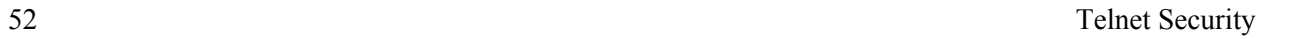

 $\overline{2}$ 

# **Chapter 4 Opening a Remote Session**

# **Introduction**

Telnet is a remote access terminal protocol that allows network users to log on and use a remote computer system as though they are directly connected to that system. The following procedure outlines opening a Telnet session with a host computer.

# **The Host Connection**

Once the Telnet prompt appears, the PC is in command mode. The PC accepts and executes the commands while in command mode. In order to communicate with a Telnet host, you must open a connection between the PC and the host. To open a connection:

1. Type the Open command and the Internet address (or name) of the host computer and press the [Enter] key.

> telnet>open 111.25.18.100 *or* telnet>open [hostname]

The host computer sends a log on and password screen to the PC.

2. Type your log-on and/or password at the host prompt and press the [Enter] key.

The Telnet protocol enters the input mode and the host prompt is displayed at the PC.

*Note:* If your system is configured to suppress the Telnet prompt, the prompt will *never be displayed. In that case, any reference to the Telnet prompt and commands in this guide do not apply.* 

Press [CTRL]+[4] (the Telnet escape key sequence) to return the PC to the Telnet prompt.

To return to your host application when you are through communicating with Telnet, press the [Enter] key twice and the PC displays the host prompt.

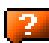

# **Unsuccessful Host Connection**

If the PC cannot connect with the host (or the address is invalid), error messages are displayed and control returns to the PC.

# **Using 2.4GHz Radio**

When the PC is unable to connect to the host after an OPEN command, an error message is displayed on the screen explaining the inability to connect.

### **For Example:**

*Opening with a specific host name* 

```
telnet > open my_host 
Resolving hostname ... 
Couldn't resolve host my_host 
telnet >
```
*Opening with a specific IP address* 

```
telnet > open 120.120.120.120 
Resolving ..... 
Couldn't resolve. FTP Error #999 
telnet >
```
# **Telnet Commands**

A list of available Telnet commands may be displayed at the Telnet prompt. The following is a description of each Telnet command along with their syntax.

To display a list of Telnet commands:

- 1. Press [?] when the cursor is at the Telnet prompt.
- 2. Press [Enter].

# **Abbreviated Commands**

The following Telnet commands can be activated by typing enough of the command to separate it from other like commands:

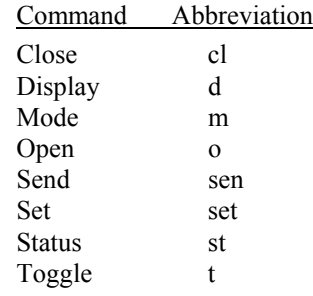

# **Close**

Closes a Telnet session and returns the PC to command mode.

Syntax: close

# **Display**

Displays set and toggle values.

Syntax: display [argument]

Please see "Set" and "Toggle" commands later in this section.

#### **Mode**

Enables you to specify Line or Character mode. Type Mode at the Telnet prompt, then type the desired mode (Line or Character). If the host is capable of entering that mode, Line or Character mode is enabled. Line mode uses the RF link more effectively than Character mode.

```
Syntax: mode line 
            mode character
```
### **Open**

Opens a connection to the host that you specify. The host is specified by its Internet address that you enter using dot notation or by the host name.

Syntax: open [internet address] open [host name]

# **Send**

Sends a special character sequence to the host.

Syntax: send [arguments]

The following arguments may be specified.

- escape Sends the current Telnet Escape character.
- synch Sends the Telnet Synch sequence. This sequence causes the host to discard all previously typed (but not yet read) input. This sequence is sent as TCP urgent data. (It may not work if the host is a 4.2 BSD system. If synch doesn't work, lower case "r" may be echoed on the terminal.)
- brk Sends the Telnet Break sequence to the host.
- ip Sends the Telnet Interrupt Process sequence, which causes the host to abort the currently running process.
- ao Sends the Telnet Abort Output sequence, which causes the host to flush all output from the host to the user's terminal.
- ayt Sends the Telnet Are You There sequence to the host.
- ec Sends the Telnet Erase Character sequence, which causes the host to erase the last character entered.
- el Sends the Telnet Erase Line sequence, which causes the host to erase the line currently being entered.
- ga Sends the Telnet Go Ahead sequence to the host.
- nop Sends the Telnet No Operation sequence.
- ? Prints out help information for the send command.

Sets any one of a number of Telnet variables to a specific value. The special value *off* turns off the function associated with the variable. The values of variables may be interrogated with the Display command, e.g. display echo.

Syntax: set [argument]

The arguments which may be specified are:

- echo When in Line mode, this variable toggles between implementing local echo of entered characters (for normal processing) and suppressing the echo of entered characters (for privacy).
- escape Causes entry into Telnet command mode.
- interrupt If you type the interrupt variable while Telnet is in localchars mode, a Telnet IP sequence (send ip) is sent to the host. The initial value for the interrupt variable is interpreted as the terminal's interrupt character.
- quit If you type the quit variable and Telnet is in localchars mode, a Telnet BRK sequence (send brk) is sent to the host. The initial value for the quit variable is interpreted as the terminal's quit character.
- erase If you type the erase variable while Telnet is in localchars mode and if Telnet is operating in Character mode, a Telnet EC sequence (send ec) is sent to the host. The initial value for the erase variable is interpreted as the terminal's erase character.
- kill If you type the kill variable while Telnet is in localchars mode and if Telnet is operating in Character mode, a Telnet EL sequence (send el) is sent to the host. The initial value for the kill variable is interpreted as the terminal's kill character.

### **Status**

Shows the current status of Telnet. This status includes the peer to which the PC is connected, the Telnet escape character, and the current input mode.

Syntax: status

# **Toggle**

Toggles various flags that control how Telnet responds between true and false.

Syntax: toggle [arguments]

Valid arguments are:

Valid Toggle arguments for 2.4GHz radios:

- localchars If True, then the interrupt, quit, erase, and kill characters are recognized locally and transformed into appropriate Telnet control sequences ( ip, brk, ec, and el; see Send). The initial value for this toggle is True in Line mode and False in Character mode.
- crmod Toggle carriage return mode. When this mode is enabled, most carriage return characters received from the host are mapped into a carriage return followed by a line feed. This mode does not affect those characters typed by the user, only those received from the host. This mode is not very useful unless the remote host only sends carriage return but never line feed. The initial value for this toggle is False.
- ? Displays the legal toggle commands.

**?** 

Telnet command help. With no arguments, Telnet prints a help summary. If you specify a command with **?**, Telnet prints the help information for that command, e.g. ? set echo.

Syntax: ? [command]

# **Chapter 5 Technical Specifications**

# **Session Manager**

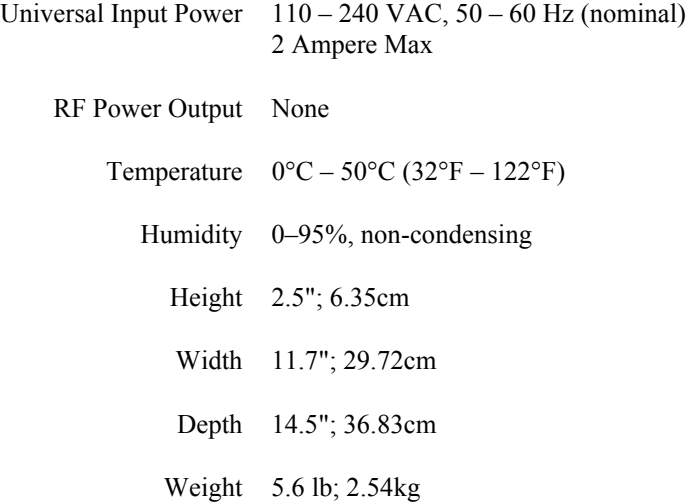

# **Thinnet Connector**

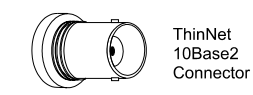

**Figure 5-1 Ethernet ThinNet 10Base2 Connector** 

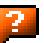

# **RJ45 (10BaseT) Connector**

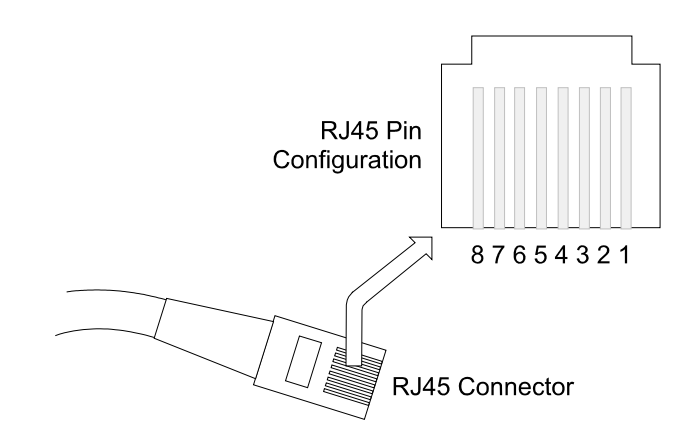

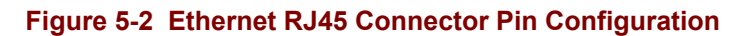

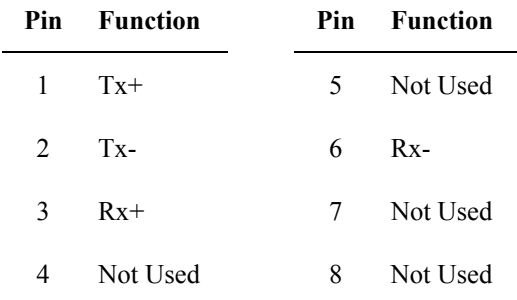

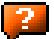

# **Thick Ethernet (10Base5) AUI Pinout**

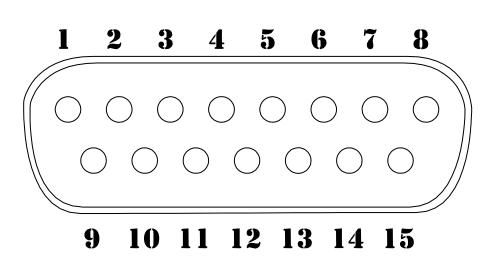

# **Figure 5-3 15-pin Thick Ethernet (10Base5) AUI Connector**

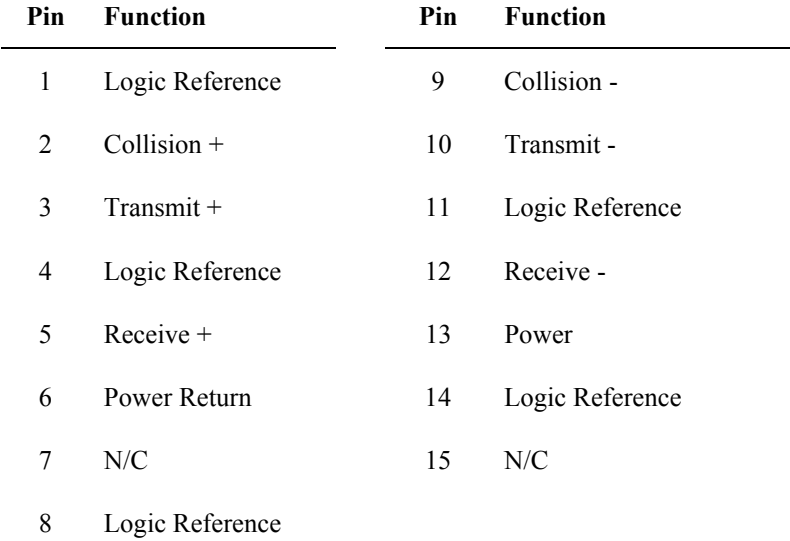

# **Null Modem Cable Pinout**

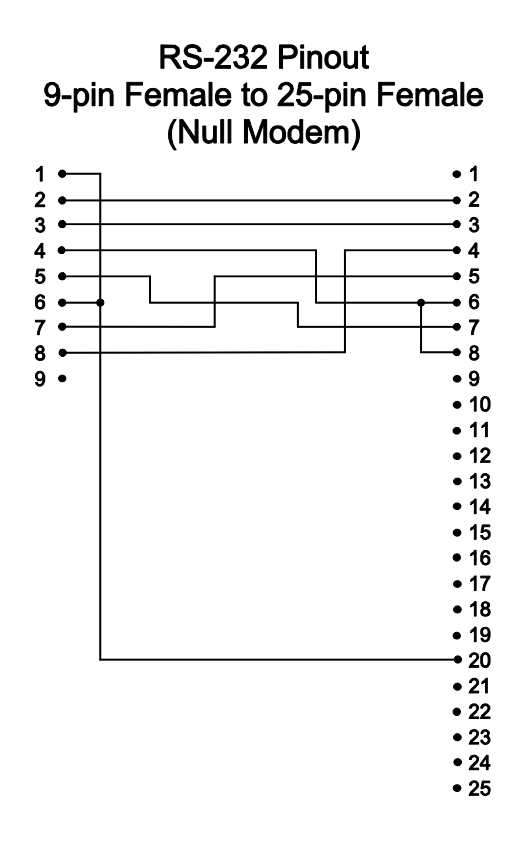

**Figure 5-4 Null Modem Cable Pinout** 

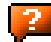
# **Index**

#### $\overline{?}$

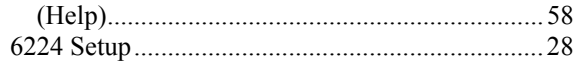

#### $\overline{A}$

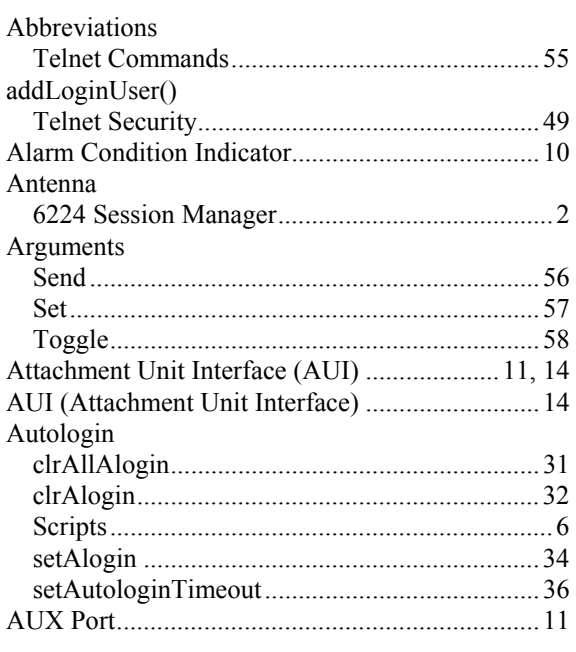

## $\boldsymbol{B}$

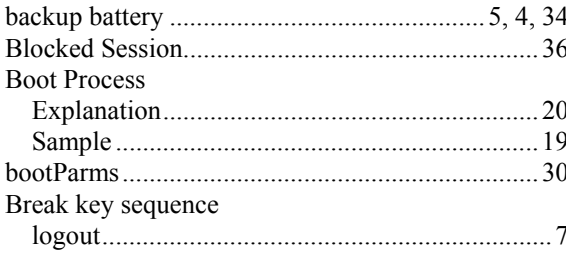

#### $\overline{c}$

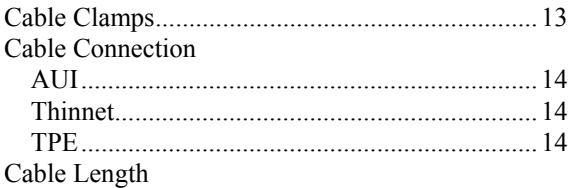

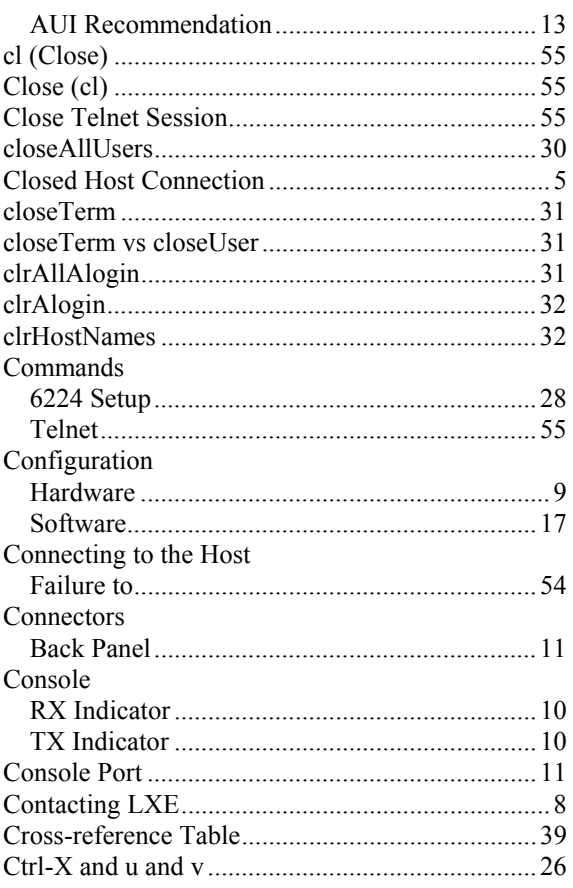

### $\boldsymbol{D}$

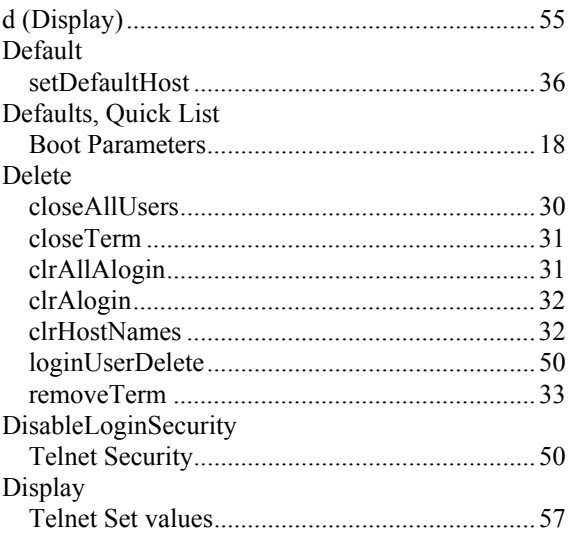

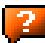

7

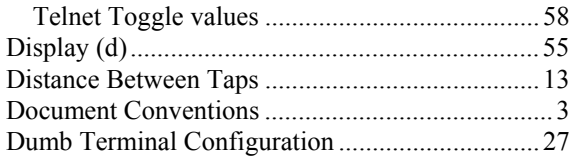

## $\overline{E}$

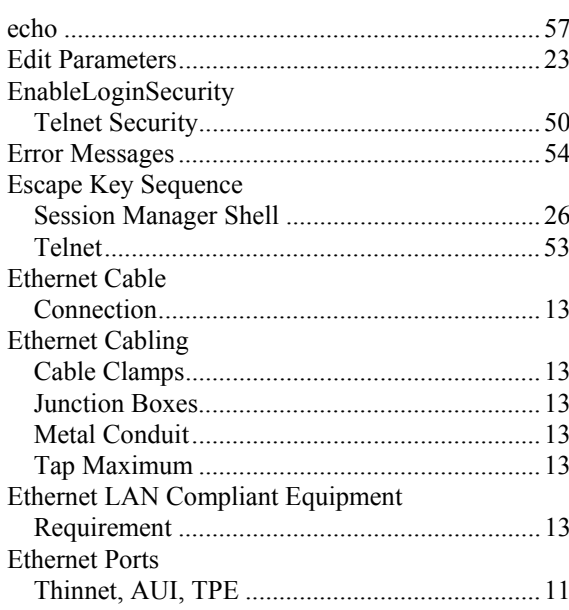

### $\overline{F}$

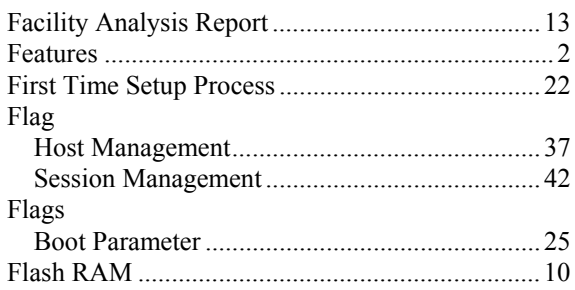

# $\overline{G}$

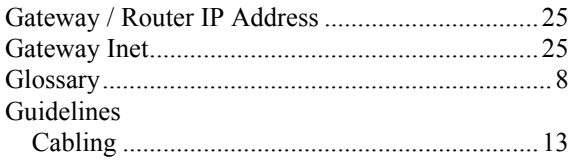

# $\overline{H}$

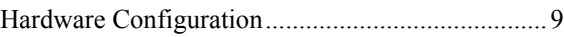

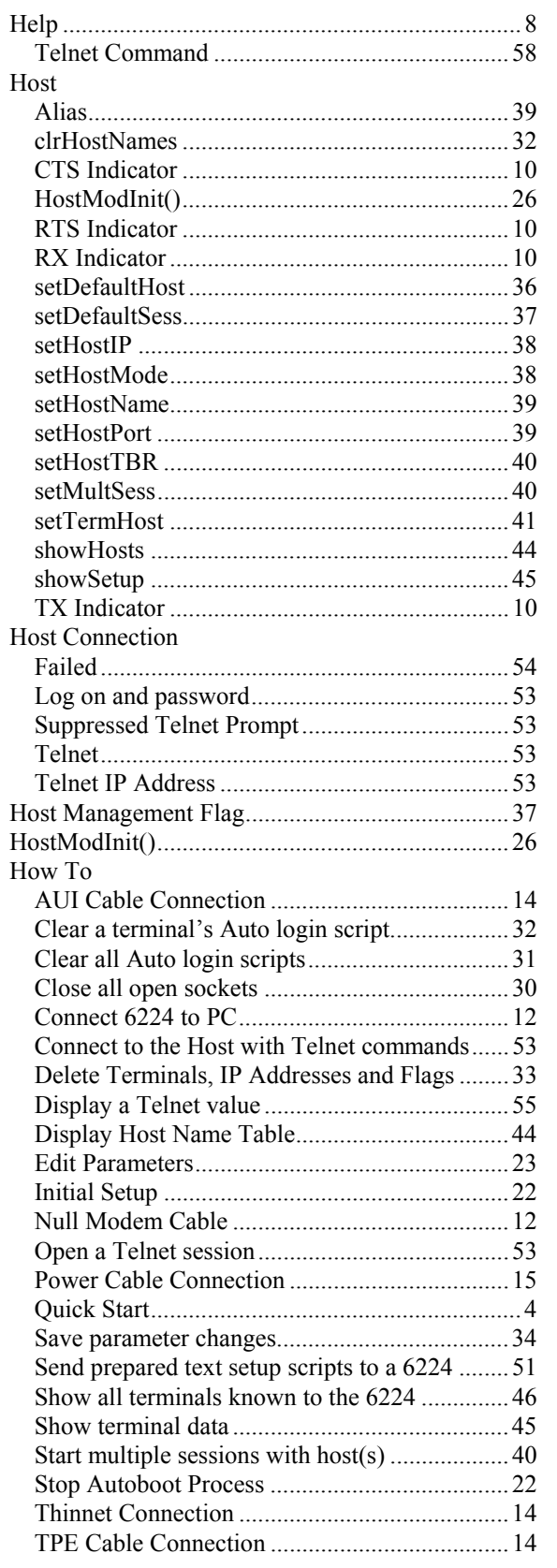

 $\overline{2}$ 

#### $\overline{I}$

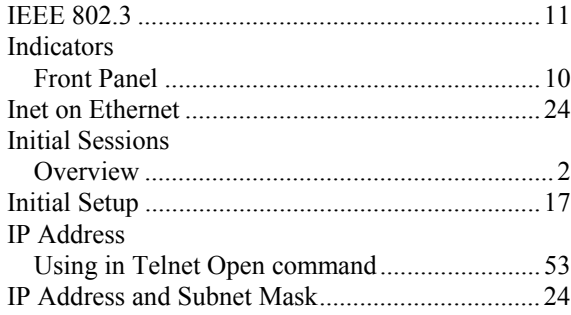

#### $\overline{\bm{J}}$

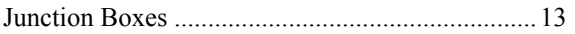

### $\overline{\textbf{K}}$

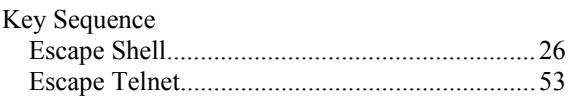

# $\overline{L}$

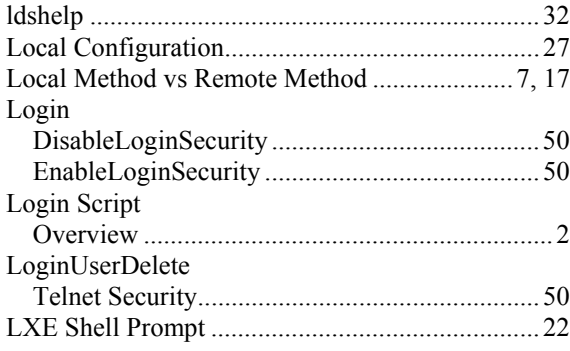

### $\boldsymbol{M}$

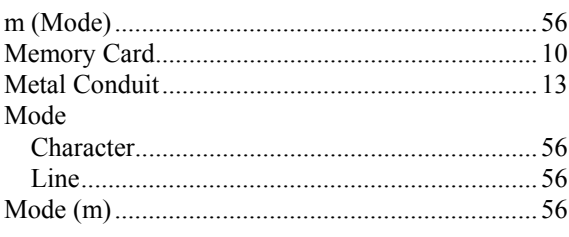

### $\overline{N}$

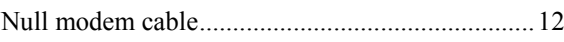

#### $\overline{\boldsymbol{\theta}}$

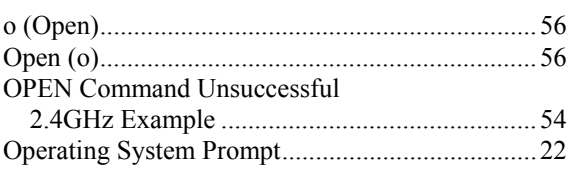

### $\overline{P}$

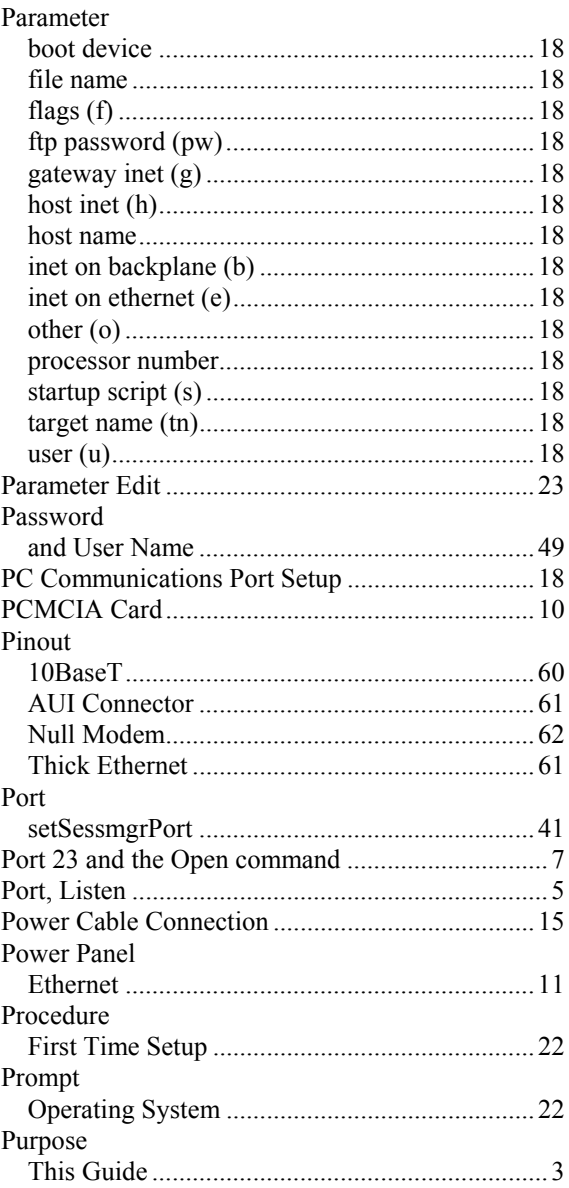

7

# $\overline{\boldsymbol{\varrho}}$

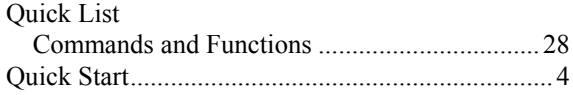

### $\overline{R}$

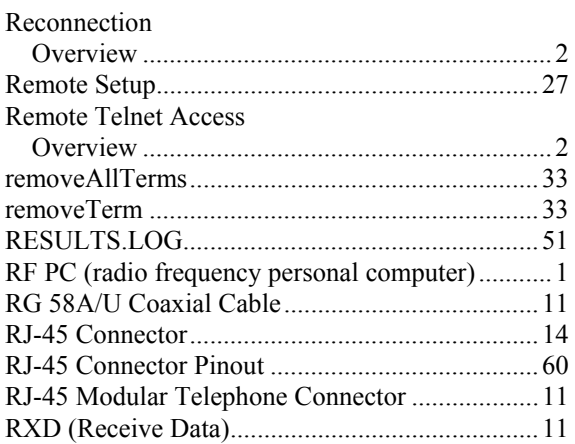

### $\overline{\mathcal{S}}$

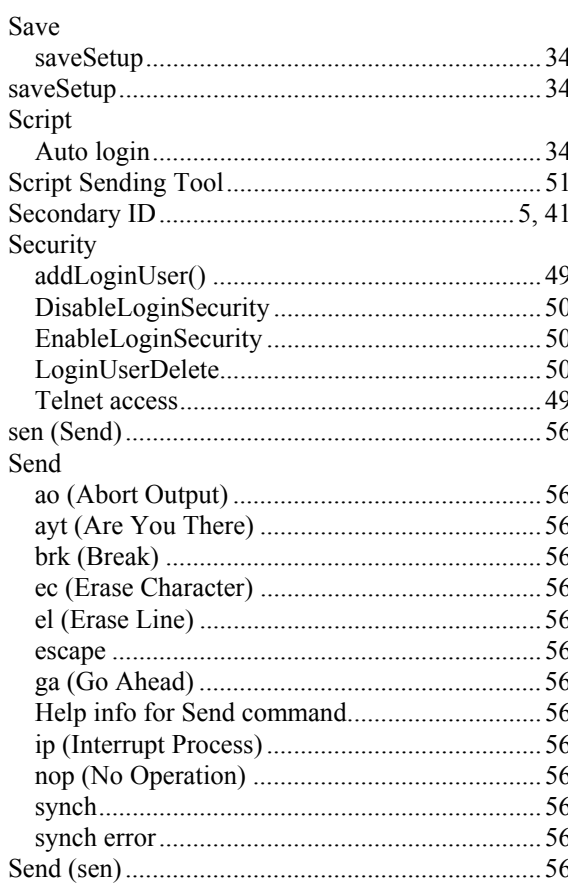

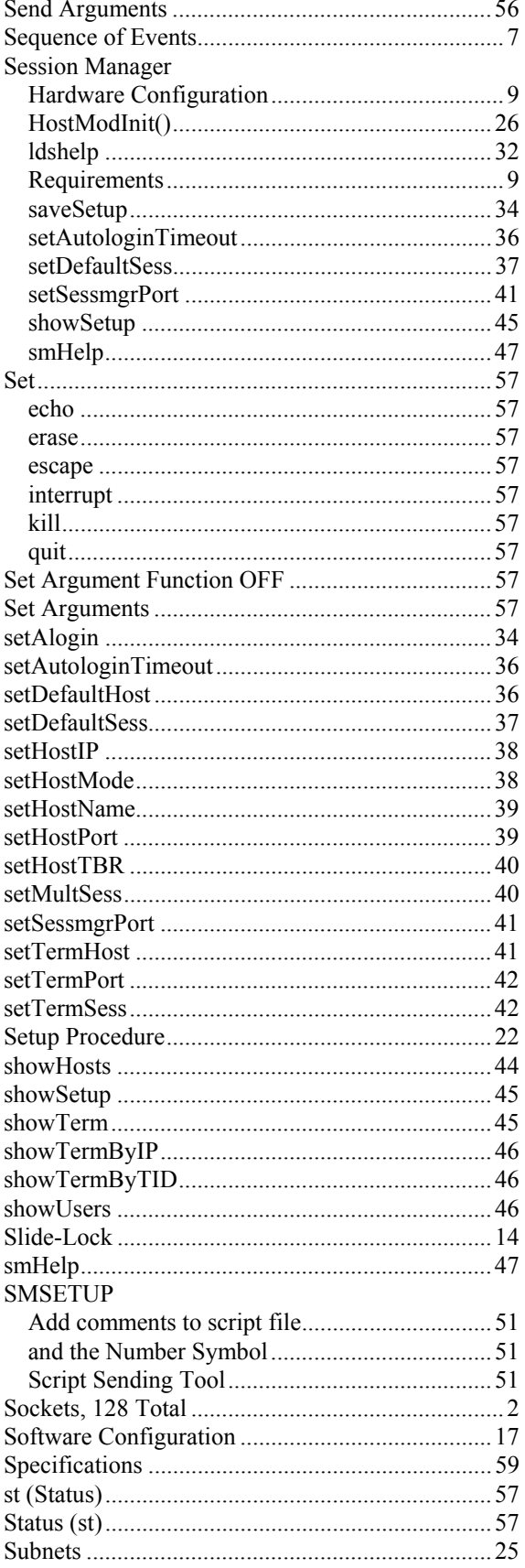

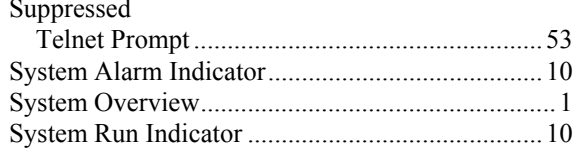

## $\overline{\boldsymbol{T}}$

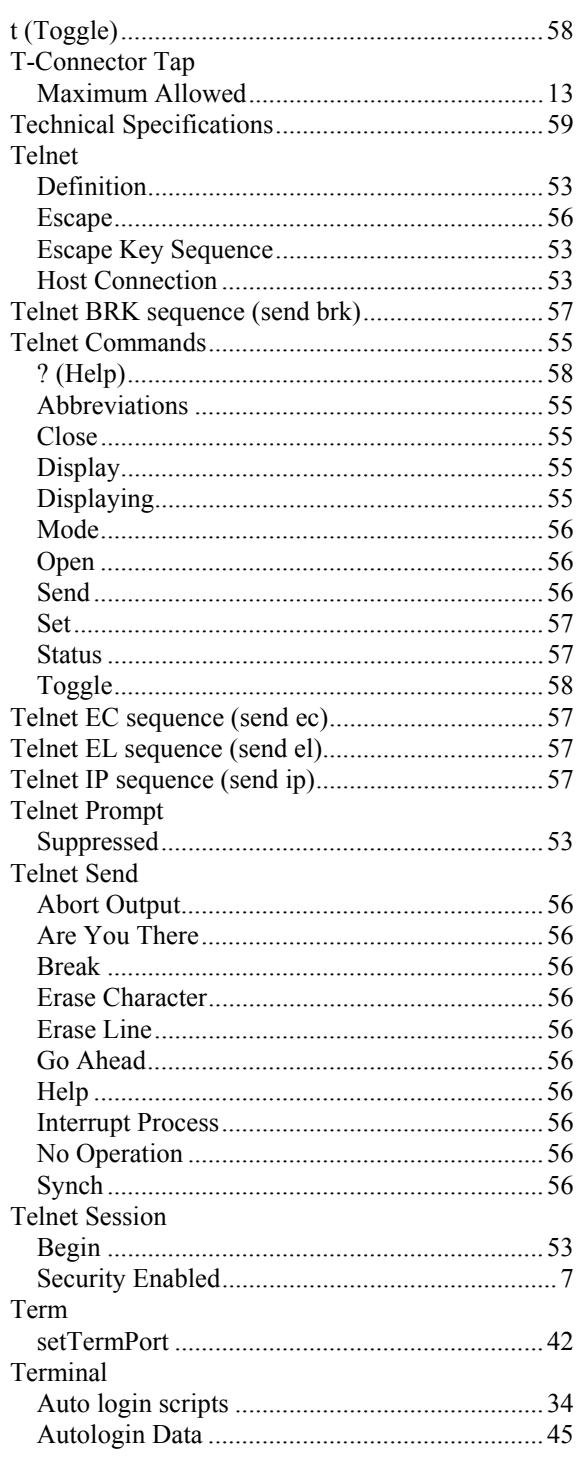

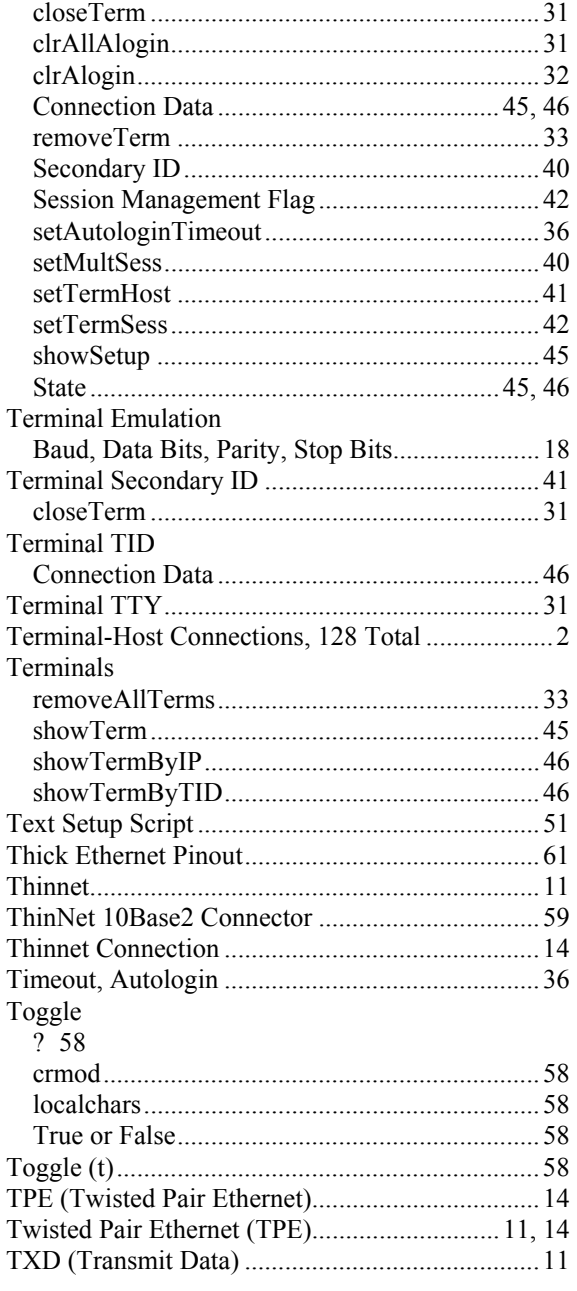

#### $\boldsymbol{U}$

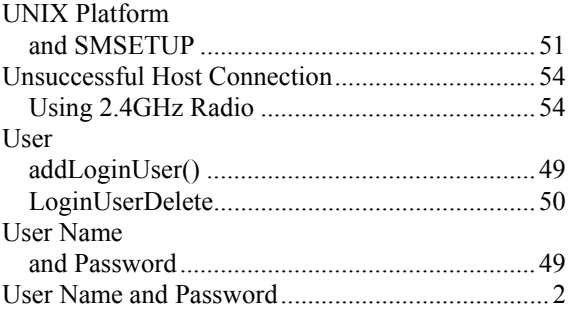

 $5 - 5$ 

7

2.

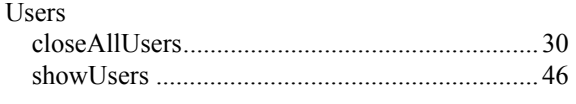

#### *V*

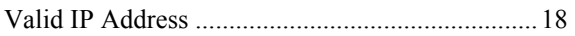

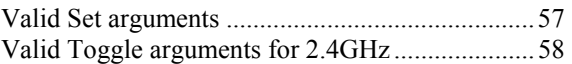

#### *W*

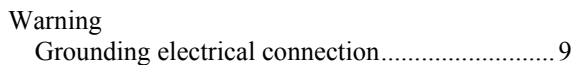